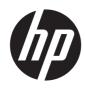

Maintenance and Service Guide HP Chromebook 14 inch Model number: 14a-nf0xxx

#### SUMMARY

This guide provides maintenance information about such topics as spare parts, removal and replacement of parts, security, and backing up.

## Legal information

© Copyright 2024 HP Development Company, L.P.

Bluetooth is a trademark owned by its proprietor and used by HP Inc. under license. Intel and Core are trademarks of Intel Corporation or its subsidiaries in the U.S. and/or other countries. Chrome. Chrome OS, Chromebook, and Google Drive are trademarks of Google LLC. Windows is either registered a trademarks or trademarks of Microsoft Corporation in the United States and/or other countries. USB Type-C and USB-C are registered trademarks of USB Implementers Forum. DisplayPort<sup>™</sup> and the DisplayPort<sup>™</sup> logo are trademarks owned by the Video Electronics Standards Association (VESA®) in the United States and other countries. Wi-Fi is a registered trademark of Wi-Fi Alliance.

The information contained herein is subject to change without notice. The only warranties for HP products and services are set forth in the express warranty statements accompanying such products and services. Nothing herein should be construed as constituting an additional warranty. HP shall not be liable for technical or editorial errors or omissions contained herein.

First Edition: March 2024

Document Part Number: N91108-001

#### Product notice

This guide describes features that are common to most models. Some features may not be available on your computer.

To access the latest user guides, go to <u>http://www.hp.com/support</u>, and follow the instructions to find your product. Then select **Manuals**.

#### Software terms

By installing, copying, downloading, or otherwise using any software product preinstalled on this computer, you agree to be bound by the terms of the HP End User License Agreement (EULA). If you do not accept these license terms, your sole remedy is to return the entire unused product (hardware and software) within 14 days for a full refund subject to the refund policy of your seller.

For any further information or to request a full refund of the price of the computer, please contact your seller.

## Safety warning notice

Reduce the possibility of heat-related injuries or of overheating the computer by following the practices described.

▲ WARNING! To reduce the possibility of heat-related injuries or of overheating the computer, do not place the computer directly on your lap or obstruct the computer air vents. Use the computer only on a hard, flat surface. Do not allow another hard surface, such as an adjoining optional printer, or a soft surface, such as pillows or rugs or clothing, to block airflow. Also, do not allow the AC adapter to come into contact with the skin or a soft surface, such as pillows or rugs or clothing, during operation. The computer and the AC adapter comply with the user-accessible surface temperature limits defined by applicable safety standards.

# **Table of contents**

| 1 Product description                                                      | 1  |
|----------------------------------------------------------------------------|----|
| 2 Components                                                               | 4  |
| Right                                                                      | 4  |
| Left                                                                       | 4  |
| Display                                                                    |    |
| Keyboard area                                                              | 6  |
| Touchpad                                                                   | 6  |
| Speakers                                                                   |    |
| Special keys                                                               | 7  |
| Bottom                                                                     | 8  |
| Labels                                                                     | 9  |
| 3 Illustrated parts catalog                                                | 11 |
| Chromebook major components                                                | 11 |
| Display assembly subcomponents                                             | 13 |
| Miscellaneous parts                                                        |    |
| 4 Removal and replacement procedures preliminary requirements              | 17 |
| Tools required                                                             | 17 |
| Service considerations                                                     | 17 |
| Plastic parts                                                              | 17 |
| Cables and connectors                                                      | 17 |
| Drive handling                                                             | 17 |
| Electrostatic discharge information                                        |    |
| Generating static electricity                                              |    |
| Preventing electrostatic damage to equipment                               |    |
| Personal grounding methods and equipment                                   |    |
| Grounding the work area                                                    |    |
| Recommended materials and equipment                                        | 20 |
| Cleaning your computer                                                     | 21 |
| Enabling HP Easy Clean (select products only)                              |    |
| Removing dirt and debris from your computer                                |    |
| Cleaning your computer with a disinfectant                                 |    |
| Caring for wood veneer (select products only)                              |    |
| Packaging and transporting guidelines                                      | 23 |
| Accessing support information                                              | 24 |
| 5 Removal and replacement procedures for authorized service provider parts | 26 |
| Component replacement procedures                                           |    |

| Preparation for disassembly                        |    |
|----------------------------------------------------|----|
| Bottom cover                                       |    |
| Battery                                            |    |
| Speakers                                           |    |
| Fan (15 W models only)                             |    |
| WLAN module                                        |    |
| Heat sink, 15 W models                             |    |
| Heat sink, 6 W models                              |    |
| System board, 15 W models                          |    |
| System board, 6 W models                           |    |
| USB board, 15 W models                             |    |
| USB board, 6 W models                              |    |
| Touchpad                                           |    |
| Display assembly                                   |    |
| Top cover with keyboard                            |    |
| 6 Backing up, resetting, and recovering            |    |
| Backing up                                         |    |
| Resetting                                          |    |
| Recovering                                         |    |
| Installing the Chromebook Recovery Utility         |    |
| Creating recovery media                            |    |
| Recovering the Chrome operating system             |    |
| Setting up your computer after a reset or recovery |    |
| Erase and reformat the recovery media              |    |
| 7 Specifications                                   |    |
| Computer specifications                            |    |
| Display specifications                             |    |
| 8 Power cord set requirements                      |    |
| Requirements for all countries                     | 60 |
| Requirements for specific countries and regions    |    |
| 9 Recycling                                        |    |
| Index                                              |    |
|                                                    |    |

# 1 Product description

This table provides detailed product information.

| Category        | Description                                                                                                    |  |
|-----------------|----------------------------------------------------------------------------------------------------|--|
| Product Name    | HP Chromebook™ 14 inch                                                                                                    |  |
|                 | Model number: 14a-nf0xxx                                                                                                    |  |
|                 | CTO number: 14at-nf000                                                                                                    |  |
| Processors      | Intel® Core™ i3-N305 (up to 3.8 GHz with Intel Turbo Boost Technology, 6 MB Intel Smart Cache, 8 cores, 15 W)                                                                           |  |
|                 | Intel N200 (up to 3.7 GHz with Intel Turbo Boost Technology, 6 MB Intel Smart Cache, 4 cores, 6 W)                                                                                      |  |
|                 | Intel N100 (up to 3.4 GHz with Intel Turbo Boost Technology, 6 MB Intel Smart Cache, 4 cores, 6 W)                                                                                      |  |
| Graphics        | Internal graphics                                                                                                    |  |
|                 | Intel UHD Graphics                                                                                                    |  |
| Display panel   | 14.0 in (35.6 cm)                                                                                                    |  |
|                 | Full high definition (FHD) (1920 × 1080), ultrawide viewing angle (UWVA), antiglare, 45% NTSC, embeddec<br>DisplayPort™ (eDP) 1.2 without panel self-refresh (PSR), low power, 300 nits |  |
|                 | FHD, UWVA, antiglare, 45% NTSC, eDP without PSR, 250 nits, touch screen                                                                                                    |  |
|                 | High definition (HD) (1366 × 768), standard viewing angle (SVA), antiglare, 45% NTSC, eDP without PSR, 250 nits (only for use with models with an Intel N200/N100 processor)            |  |
|                 | (6 W models only) HD, SVA, 45% NTSC, eDP 1.2 without PSR, 250 nits, touch screen                                                                                                    |  |
| Memory          | Onboard, not accessible or upgradeable                                                                                                    |  |
|                 | Supports the following configurations:                                                                                                    |  |
|                 | • 8 GB, LPDDR5-4800                                                                                                    |  |
|                 | • 4 GB, LPDDR5-4800                                                                                                    |  |
| Primary storage | Embedded MultiMedia Controller (eMMC) 5.0 (onboard)                                                                                                    |  |
|                 | 64 GB                                                                                                    |  |
|                 | Universal Flash Storage (UFS) 3.1 (onboard)                                                                                                    |  |
|                 | 256 GB                                                                                                    |  |
|                 | 128 GB                                                                                                    |  |
| Audio           | Dual speakers                                                                                                    |  |
| Video           | HP True Vision HD Camera - indicator LED, USB2.0, HD BSI sensor, f2.0 (for use in models with an Intel N200/N100 processor)                                                             |  |
|                 | HP True Vision FHD Camera - Indicator LED, USB2.0, FHD BSI sensor, f2.0 (for use in models with an Inte<br>Core i3-N305 processor)                                                      |  |
| Wireless        | Wireless Local Area Network (WLAN)                                                                                                    |  |

| Category                     | Description                                                               |
|------------------------------|---------------------------------------------------------------------------|
|                              | Intel AX211 Wi-Fi® 6E + Bluetooth® 5.3                                    |
|                              | MediaTek MT7921 Wi-Fi 6 + Bluetooth 5.3                                   |
| Ports                        | 15 W models                                                               |
|                              | USB 3.2 Gen 1 Type-C* (2) (left and right side), supports:                |
|                              | • power delivery                                                          |
|                              | • data transfer                                                           |
|                              | • DisplayPort 1.4 output up to 4 K (60 Hz) and HDMI 1.4 out using adapter |
|                              | 6 W models                                                                |
|                              | USB 3.2 Gen 1 Type-C* (left side), supports:                              |
|                              | power delivery                                                            |
|                              | data transfer                                                             |
|                              | • DisplayPort 1.4 output up to 4 K (60 Hz) and HDMI 1.4 out using adapter |
|                              | USB 3.1 Gen 1 Type-A (right side)                                         |
|                              | Audio-out (headphone)/audio-in (microphone) combo jack                    |
| Keyboard/pointing<br>devices | Keyboard with clickpad (backlit or not backlit)                           |
|                              | Full size, island style                                                   |
|                              | Clickpad requirements                                                     |
|                              | Clickpad with image sensor                                                |
|                              | Multitouch gestures enabled                                               |
|                              | Taps enabled as default                                                   |
| Power requirements           | Battery                                                                   |
|                              | 47 Whr, 2 cell                                                            |
|                              | Long life                                                                 |
|                              | Smart AC adapter (USB Type-C)                                             |
|                              | 45 W, nPFC, straight, 1.8 m (6 ft)                                        |
|                              | Power cord                                                                |
|                              | C5, conventional, 1.0 m (3.3 ft) power cord with sticker                  |
|                              | C5, 1.0 m (3.3 ft) power cord with sticker and plug adapter               |
| Security                     | H1 Secure Microcontroller                                                 |
|                              | Camera privacy door                                                       |
| Operating system             | Google Chrome™ Plus (Intel i3-N305 processor)                             |
|                              | Google Chrome (Intel N200/N100 processor)                                 |
| Serviceability               | End user replaceable parts                                                |

#### Table 1-1 Product components and their descriptions (continued)

#### Table 1-1 Product components and their descriptions (continued)

| Category | Description |
|----------|-------------|
|          | AC adapter  |

# 2 Components

Your computer features top-rated components. This chapter provides details about your components, where they are located, and how they work.

## Right

Use the illustration and table to identify the components on the right side of the computer.

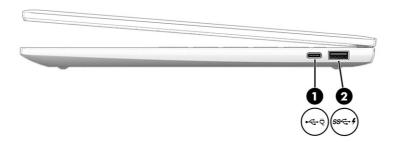

#### Table 2-1 Right-side components and their descriptions

|     |                            | Component                                     | Description                                                                                                    |
|-----|----------------------------|-----------------------------------------------|----------------------------------------------------------------------------------------------------|
| (1) | • <b>-{</b> - <sup>4</sup> | USB Type-C <sup>®</sup> power connector port* | Connects a USB device, provides data transfer, and charges small devices.                                                                |
|     |                            |                                               | <b>NOTE:</b> Cables, adapters, or both (purchased separately) might be required.                                                         |
| (2) | ss⇔+                       | USB SuperSpeed charging port                  | Connects a USB device, provides data transfer, and (for select products) charges small devices when the computer is on or in Sleep mode. |

## Left

Use the illustration and table to identify the components on the left side of the computer.

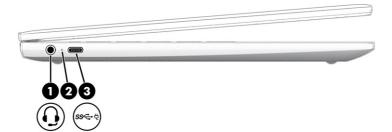

|     |      | Component                                                 | Description                                                                                                    |
|-----|------|-----------------------------------------------------------|----------------------------------------------------------------------------------------------------|
| (1) | Q    | Audio-out (headphone)/Audio-in<br>(microphone) combo jack | Connects optional powered stereo speakers, headphones,<br>earbuds, a headset, or a television audio cable. Also<br>connects an optional headset microphone. This jack does<br>not support optional standalone microphones. |
|     |      |                                                           | WARNING! To reduce the risk of personal injury, adjust the volume before putting on headphones, earbuds, or a headset. For additional safety information, see the <i>Regulatory, Safety, and Environmental Notices</i> .   |
|     |      |                                                           | <b>NOTE:</b> When a device is connected to the jack, the computer speakers are disabled.                                                                                                    |
| (2) | Ą    | AC adapter and battery light                              | • White: The AC adapter is connected and the battery is fully charged.                                                                                                    |
|     |      |                                                           | • Amber: The AC adapter is connected and the battery is charging.                                                                                                    |
|     |      |                                                           | • Blinking amber: The battery has an error.                                                                                                    |
|     |      |                                                           | • Off: The battery is not charging.                                                                                                    |
| (3) | ŀ€ŀŲ | USB Type-C <sup>®</sup> power connector port              | Connects a USB device, provides data transfer, and charges small devices.                                                                                                    |
|     |      |                                                           | <b>NOTE:</b> Only select products have a second USB Type-C power connector port.                                                                                                    |
|     |      |                                                           | Cables, adapters, or both (purchased separately) might be required.                                                                                                    |

#### Table 2-2 Left-side components and their descriptions

## Display

Use the illustration and table to identify the components on the display.

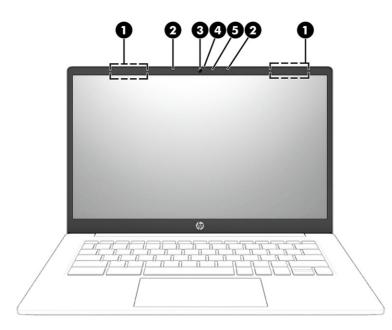

| Table 2-3 | B Display components and their description | ions |
|-----------|--------------------------------------------|------|
|-----------|--------------------------------------------|------|

|     | Component                | Description                                                                                                    |
|-----|--------------------------|----------------------------------------------------------------------------------------------------|
| (1) | WLAN antennas* (2)       | Send and receive wireless signals to communicate with wireless local area networks (WLANs).                                                                                                    |
| (2) | Internal microphones (2) | Record sound.                                                                                                    |
| (3) | Camera                   | Allows you to video chat, record video, and record still images.                                                                                                    |
|     |                          | <b>NOTE:</b> Camera functions vary depending on the camera hardware and software installed on your product.                                                                                                    |
| (4) | Camera privacy cover     | By default, the camera lens is uncovered, but you can slide the<br>camera privacy cover to block the camera's view. To use the<br>camera, slide the camera privacy cover in the opposite direction<br>to reveal the lens. |
|     |                          | <b>NOTE:</b> If you have both front-facing and rear-facing cameras, when one camera lens is revealed and ready to use, the other is concealed.                                                                            |
| (5) | Camera light             | On (white): The camera is in use.                                                                                                    |
|     |                          | Off: The camera is turned off by the software.                                                                                                    |

## Keyboard area

Keyboards can vary by language.

## Touchpad

The touchpad settings and components are described here.

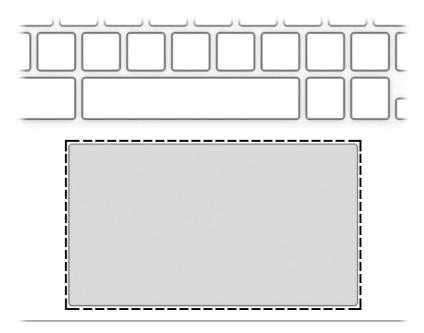

| Table 2-4 | Touchpad component and description |
|-----------|------------------------------------|
|-----------|------------------------------------|

| Component     | Description                                                                     |
|---------------|---------------------------------------------------------------------------------|
| Touchpad zone | Reads your finger gestures to move the pointer or activate items on the screen. |

## Speakers

Speakers are located on the right and left of the keyboard.

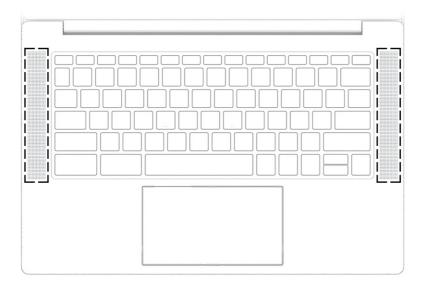

#### Table 2-5 Speakers and their description

| Component | Description    |
|-----------|----------------|
| Speakers  | Produce sound. |

## **Special keys**

Use the illustration and table to locate the special keys.

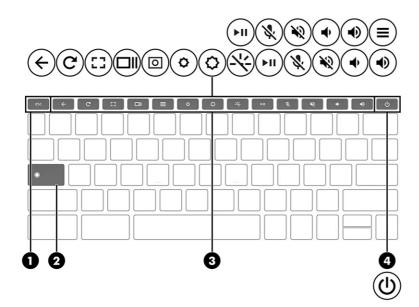

#### Table 2-6 Special keys and their descriptions

|     | Component   | Description                                                                                                    |  |
|-----|-------------|----------------------------------------------------------------------------------------------------|--|
| (1) | esc key     | Activates certain computer functions when pressed in combination with other keys, such as tab or shift.                                                              |  |
| (2) | Search key  | Press to search your apps and the web from your apps list.                                                                                                    |  |
| (3) | Action keys | Execute frequently used system functions.                                                                                                    |  |
|     |             | NOTE: The specific action keys shown depend on the product.                                                                                                    |  |
| (4) | Power key   | • When the computer is off, press the key briefly to turn on the computer.                                                                                           |  |
|     |             | • When the computer is on, press and hold the key for 10 seconds to turn off the computer.                                                                           |  |
|     |             | <b>IMPORTANT:</b> Pressing and holding down the power key results in the loss of unsaved information.                                                                |  |
|     |             | If the computer has stopped responding and shutdown<br>procedures are ineffective, press and hold the power key for at<br>least 10 seconds to turn off the computer. |  |

## **Bottom**

Use the illustration and table to identify the bottom components.

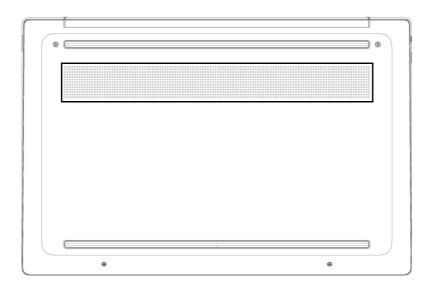

#### Table 2-7 Bottom component and description

| Component | Description                                                                                                    |
|-----------|----------------------------------------------------------------------------------------------------|
| Vent      | Enables airflow to cool internal components.                                                                                                    |
|           | <b>NOTE:</b> The computer fan starts automatically to cool internal components and prevent overheating. It is normal for the internal fan to cycle on and off during routine operation. |

## Labels

The labels affixed to the computer provide information you might need when you troubleshoot system problems or travel internationally with the computer. Labels might be in paper form or imprinted on the product.

- IMPORTANT: Check the following locations for the labels described in this section: the bottom of the computer, inside the battery bay, under the service door, on the back of the display, or on the bottom of a tablet kickstand.
  - Service label–Provides important information to identify your computer. When contacting support, you might be asked for the serial number, the product number, or the model number. Locate this information before you contact support.

Your service label will resemble one of the following examples. Refer to the illustration that most closely matches the service label on your computer.

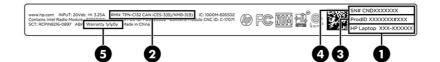

Table 2-8 Service label components

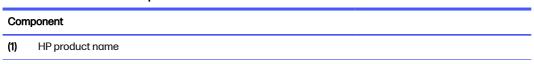

#### Table 2-8 Service label components (continued)

| Component |                         |
|-----------|-------------------------|
| (2)       | Regulatory model number |
| (3)       | Product ID              |
| (4)       | Serial number           |
| (5)       | Warranty period         |

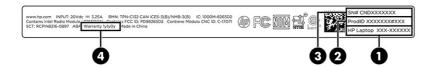

#### Table 2-9 Service label components

| (1)HP product name(2)Product ID(3)Serial number(4)Warranty period | Compo | Component       |  |
|-------------------------------------------------------------------|-------|-----------------|--|
| (3) Serial number                                                 | (1)   | HP product name |  |
|                                                                   | (2)   | Product ID      |  |
| (4) Warranty period                                               | (3)   | Serial number   |  |
|                                                                   | (4)   | Warranty period |  |

- Regulatory labels-Provide regulatory information about the computer.
- Wireless certification labels—Provide information about optional wireless devices and the approval markings for the countries or regions where the devices have been approved for use.

# 3 Illustrated parts catalog

Use this chapter to determine the spare parts that are available for the computer.

## Chromebook major components

To identify the Chromebook major components, use this illustration and table.

- NOTE: HP continually improves and changes product parts. For complete and current information about supported parts for your computer, go to <a href="http://partsurfer.hp.com">http://partsurfer.hp.com</a>, select your country or region, and then follow the on-screen instructions.
- NOTE: Details about your computer, including model, serial number, product key, and length of warranty, are on the service tag at the bottom of your computer.

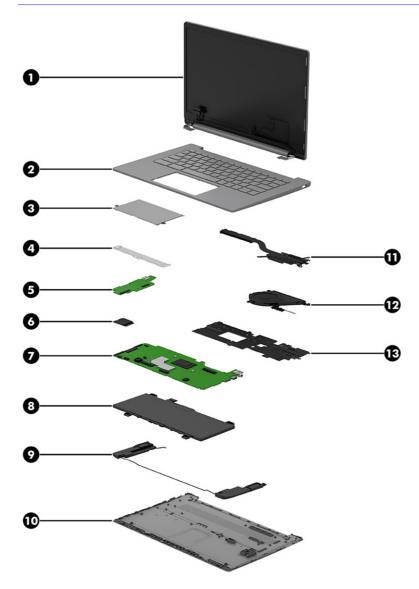

| ltem | Component                                                                                                    | Spare part numbe                 |
|------|----------------------------------------------------------------------------------------------------|----------------------------------|
| (1)  | Display assembly                                                                                                    |                                  |
|      | <b>NOTE:</b> Display assemblies are offered as spare parts only at a subcomponent level. For more information, see <u>Display assembly subcomponents on page 13</u> .                          |                                  |
| (2)  | Top cover with keyboard                                                                                                    |                                  |
|      | For a detailed list of country codes, see <u>Top cover with keyboard on page 53</u> .                                                                                                    |                                  |
|      | Chalkboard gray top cover, jet black keyboard, not backlit                                                                                                    | N93392-xx1                       |
|      | Chalkboard gray top cover, jet black keyboard, backlit                                                                                                    | N93393-xx1                       |
|      | Sky blue top cover, darker sky blue opaque keyboard, not backlit                                                                                                    | N93394-xx1                       |
|      | Sky blue top cover, darker sky blue opaque keyboard, backlit                                                                                                    | N93395-xx1                       |
|      | Lilac lavender top cover, darker lilac lavender opaque keyboard, not backlit                                                                                                    | N93396-xx1                       |
|      | Lilac lavender top cover, darker lilac lavender opaque keyboard, backlit                                                                                                    | N93397-xx1                       |
|      | Glacier silver top cover, soft gray keyboard, not backlit                                                                                                    | N93398-xx1                       |
|      | Glacier silver top cover, soft gray keyboard, backlit                                                                                                    | N93399-xx1                       |
|      | Meteor silver top cover, soft gray keyboard, not backlit                                                                                                    | N93400-xx1                       |
|      | Meteor silver top cover, soft gray keyboard, backlit                                                                                                    | N93401-xx1                       |
| (3)  | Touchpad                                                                                                    |                                  |
|      | NOTE: The touchpad cable is available as spare part number N93356-001.                                                                                                    |                                  |
|      | Chalkboard gray                                                                                                    | N93351-001                       |
|      | Sky blue                                                                                                    | N93352-001                       |
|      | Lilac lavender                                                                                                    | N93353-001                       |
|      | Glacier silver                                                                                                    | N93354-001                       |
|      | Meteor silver                                                                                                    | N93355-001                       |
| (4)  | Touchpad bracket                                                                                                    | not available as a<br>spare part |
| (5)  | USB board                                                                                                    |                                  |
|      | NOTE: USB board cables are available as spare part number N93349-001 for models with an Intel N200/N100 processor (6 W) and N93350-001 for models with an Intel Core i3-N305 processor (15 W). |                                  |
|      | Models with an Intel N200/N100 processor (6 W)                                                                                                    | N93347-001                       |
|      | Models with an Intel Core i3-N305 processor.(15 W)                                                                                                    | N93348-001                       |
| (6)  | WLAN module                                                                                                    |                                  |
|      | Intel AX211 Wi-Fi 6E Bluetooth 5.3 WLAN                                                                                                    | M53366-005                       |
|      | MediaTek MT7921 Wi-Fi 6 + Bluetooth 5.3                                                                                                    | M74879-005                       |
| (7)  | System board (includes processor, replacement thermal material, and the Chrome operating system)                                                                                               |                                  |
|      |                                                                                                    |                                  |

#### Table 3-1 Chromebox major component descriptions and part numbers

| ltem | Component                                                               | Spare part number |
|------|-------------------------------------------------------------------------|-------------------|
|      | Intel Core i3-N305 processor, 8 GB system memory, 128 GB UFS memory     | N93333-001        |
|      | Intel N200 processor, 8 GB system memory, 256 GB UFS memory             | N93338-001        |
|      | Intel N200 processor, 8 GB system memory, 128 GB UFS memory             | N93337-001        |
|      | Intel N200 processor, 4 GB system memory, 128 GB UFS memory             | N93336-001        |
|      | Intel N200 processor, 4 GB system memory, 64 GB eMMC memory             | N93335-001        |
|      | Intel N100 processor, 8 GB system memory, 128 GB UFS memory             | N93341-001        |
|      | Intel N100 processor, 4 GB system memory, 128 GB UFS memory             | N93340-001        |
|      | Intel N100 processor, 4 GB system memory, 64 GB eMMC memory             | N93339-001        |
| (8)  | Battery                                                                 | N93346-001        |
| (9)  | Speakers (left and right)                                               | N93365-001        |
| (10) | Bottom cover (includes rubber feet)                                     |                   |
|      | Chalkboard gray                                                         | N93360-001        |
|      | Sky blue                                                                | N93361-001        |
|      | Lilac lavender                                                          | N93362-001        |
|      | Glacier silver                                                          | N93363-001        |
|      | Meteor silver                                                           | N93364-001        |
| (11) | Heat sink (for use in models with an Intel Core N305 processor ([15 W]) | N93358-001        |
| 12)  | Fan (for use in models with an Intel Core i3-N305 processor [15 w])     | N93359-001        |
| 13)  | Heat sink (For use in models with an Intel N200/N100 processor [6 W])   | N93357-001        |

#### Table 3-1 Chromebox major component descriptions and part numbers (continued)

## **Display assembly subcomponents**

To identify the display assembly subcomponents, use this illustration and table.

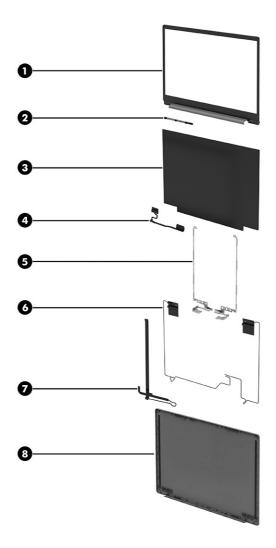

Table 3-2 Display component descriptions and part numbers

| Component                                                                              | Spare part numbe                                                                                                    |  |
|----------------------------------------------------------------------------------------|----------------------------------------------------------------------------------------------------|--|
| Display bezel (includes hinge covers)                                                  |                                                                                                    |  |
| NOTE: Bezel adhesive is available in the Adhesive Kit as spare part number N93380-001. |                                                                                                    |  |
| Chalkboard gray                                                                        | N93368-001                                                                                                    |  |
| Sky blue                                                                               | N93369-001                                                                                                    |  |
| Lilac lavender                                                                         | N93370-001                                                                                                    |  |
| Glacier silver                                                                         | N93371-001                                                                                                    |  |
| Meteor silver                                                                          | N93372-001                                                                                                    |  |
| Camera module with microphone (includes rubber bumpers and bezel adhesive)             |                                                                                                    |  |
| HD                                                                                     | N93374-001                                                                                                    |  |
| FHD                                                                                    | N93373-001                                                                                                    |  |
| Display panel (includes bezel and panel adhesive)                                      |                                                                                                    |  |
| NOTE: Panel adhesive is available in the Adhesive Kit as spare part number N93380-001. |                                                                                                    |  |
|                                                                                        | Display bezel (includes hinge covers)         NOTE:       Bezel adhesive is available in the Adhesive Kit as spare part number N93380-001.         Chalkboard gray       Chalkboard gray         Sky blue       Lilac lavender         Glacier silver       Meteor silver         Meteor silver       FHD         FHD       Display panel (includes bezel and panel adhesive) |  |

| ltem | Component                                                                    | Spare part numbe |
|------|------------------------------------------------------------------------------|------------------|
|      | HD, touch screen                                                             | N93342-001       |
|      | HD, non-touch                                                                | N93343-001       |
|      | FHD, touch screen                                                            | N93344-001       |
|      | FHD, non-touch                                                               | N93345-001       |
| (4)  | Display cable (includes panel and bezel adhesive and sponge)                 |                  |
|      | For use in models without a touch screen                                     | N93375-001       |
|      | For use in models with a touch screen                                        | N93376-001       |
| (5)  | Hinges (includes left and right display hinges and bezel and panel adhesive) |                  |
|      | For use with a 250 nit display                                               | N93378-001       |
|      | For use with a 300 nit display                                               | N93379-001       |
| (6)  | WLAN antennas and cables (includes bezel and panel adhesive)                 |                  |
|      | For use in models with a MediaTek MT7921 Wi-Fi 6 + Bluetooth 5.3 WLAN module | N93366-001       |
|      | For use in models with an Intel AX211 Wi-Fi 6E + Bluetooth 5.3 WLAN module   | N93367-001       |
| (7)  | Camera cable (includes panel and bezel adhesive)                             | N93377-001       |
| (8)  | Display back cover (includes wireless antennas and bezel adhesive)           |                  |
|      | For use in models with a MediaTek MT7921 Wi-Fi 6 + Bluetooth 5.3 WLAN module |                  |
|      | Chalkboard gray                                                              | N93382-001       |
|      | Sky blue                                                                     | N93383-001       |
|      | Lilac lavender                                                               | N93384-001       |
|      | Glacier silver                                                               | N93385-001       |
|      | Meteor silver                                                                | N93386-001       |
|      | For use in models with an Intel AX211 Wi-Fi 6E + Bluetooth 5.3 WLAN module   |                  |
|      | Chalkboard gray                                                              | N93387-001       |
|      | Sky blue                                                                     | N93388-001       |
|      | Lilac lavender                                                               | N93389-001       |
|      | Glacier silver                                                               | N93390-001       |
|      | Meteor silver                                                                | N93391-001       |

#### Table 3-2 Display component descriptions and part numbers (continued)

## **Miscellaneous parts**

To identify the miscellaneous parts, use this table.

#### Table 3-3 Miscellaneous part descriptions and part numbers

| Component                                            | Spare part number |
|------------------------------------------------------|-------------------|
| AC adapter (45 W, non-PFC, 1.8 m {6 ft], USB Type-C) | L43407-001        |

#### Table 3-3 Miscellaneous part descriptions and part numbers (continued)

| Component                                     | Spare part number |
|-----------------------------------------------|-------------------|
| Screw Kit                                     | N93381-001        |
| HP 14 Reversible Geo Sleeve                   | L67189-001        |
| HP 220 Wireless Mouse                         | N15023-002        |
| Power cord (C5, 1.0 m [3.3 ft], conventional) |                   |
| Australia                                     | L19358-001        |
| Denmark                                       | L19360-001        |
| Europe                                        | L19361-001        |
| India                                         | L19363-001        |
| Japan                                         | L19365-001        |
| North America                                 | L19367-001        |
| South America                                 | L19369-001        |
| The United Kingdom                            | L19373-001        |

# 4 Removal and replacement procedures preliminary requirements

Use this information to properly prepare to disassemble and reassemble the computer.

## **Tools required**

You need the following tools to complete the removal and replacement procedures:

- Nonconductive, nonmarking pry tool
- Magnetic Phillips P2 screwdriver
- Tweezers
- Suction cups

## Service considerations

The following sections include some of the considerations that you must keep in mind during disassembly and assembly procedures.

NOTE: As you remove each subassembly from the computer, place the subassembly (and all accompanying screws) away from the work area to prevent damage.

#### **Plastic parts**

Using excessive force during disassembly and reassembly can damage plastic parts.

#### **Cables and connectors**

Handle cables with extreme care to avoid damage.

IMPORTANT: When servicing the computer, be sure that cables are placed in their proper locations during the reassembly process. Improper cable placement can damage the computer.

Apply only the tension required to unseat or seat the cables during removal and insertion. Handle cables by the connector whenever possible. In all cases, avoid bending, twisting, or tearing cables. Be sure that cables are routed so that they cannot be caught or snagged as you remove or replace parts. Handle flex cables with extreme care; these cables tear easily.

#### **Drive handling**

Note the following guidelines when handling drives.

IMPORTANT: Drives are fragile components. Handle them with care. To prevent damage to the computer, damage to a drive, or loss of information, observe these precautions:

- Before removing or inserting a hard drive, shut down the computer. If you are unsure whether the computer is off or in Hibernation, turn the computer on, and then shut it down through the operating system.
- Before handling a drive, be sure that you are discharged of static electricity. While handling a drive, avoid touching the connector.
- Before removing an optical drive, be sure that a disc is not in the drive, and be sure that the optical drive tray is closed.
- Handle drives on surfaces covered with at least 2.54 cm (1 inch) of shock-proof foam.
- Avoid dropping drives from any height onto any surface.
- After removing a hard drive or an optical drive, place it in a static-proof bag.
- Avoid exposing an internal hard drive to products that have magnetic fields, such as monitors or speakers.
- Avoid exposing a drive to temperature extremes or liquids.
- If a drive must be mailed, place the drive in a bubble pack mailer or other suitable form of protective packaging, and label the package "FRAGILE."

## **Electrostatic discharge information**

A sudden discharge of static electricity from your finger or other conductor can destroy static-sensitive devices or microcircuitry. Often the spark is neither felt nor heard, but damage occurs. An electronic device exposed to electrostatic discharge (ESD) might not appear to be affected at all and can work perfectly throughout a normal cycle. The device might function normally for a while, but it has been degraded in the internal layers, reducing its life expectancy.

Networks built into many integrated circuits provide some protection, but in many cases, the discharge contains enough power to alter device parameters or melt silicon junctions.

- **IMPORTANT:** To prevent damage to the device when you remove or install internal components, observe these precautions:
  - Keep components in their electrostatic-safe containers until you are ready to install them.
  - Before touching an electronic component, discharge static electricity by using the guidelines described in <u>Personal grounding methods and equipment on page 19</u>.
  - Avoid touching pins, leads, and circuitry. Handle electronic components as little as possible.
  - If you remove a component, place it in an electrostatic-safe container.

#### **Generating static electricity**

Follow these static electricity guidelines:

- Different activities generate different amounts of static electricity.
- Static electricity increases as humidity decreases.

#### Table 4-1 Static electricity occurrence based on activity and humidity

|                                                         |         | <b>Relative humidity</b> |          |
|---------------------------------------------------------|---------|--------------------------|----------|
| Event                                                   | 55%     | 40%                      | 10%      |
| Walking across carpet                                   | 7,500 V | 15,000 V                 | 35,000 V |
| Walking across vinyl floor                              | 3,000 V | 5,000 V                  | 12,000 V |
| Motions of bench worker                                 | 400 V   | 800 V                    | 6,000 V  |
| Removing dual in-line packages (DIPs) from plastic tube | 400 V   | 700 V                    | 2,000 V  |
| Removing DIPs from vinyl tray                           | 2,000 V | 4,000 V                  | 11,500 V |
| Removing DIPs from polystyrene foam                     | 3,500 V | 5,000 V                  | 14,500 V |
| Removing bubble pack from PCB (printed circuit          | 7,000 V | 20,000 V                 | 26,500 V |
| board)<br>Packing PCBs in foam-lined box                | 5,000 V | 11,000 V                 | 21,000 V |

## NOTE: Multiple electric components can be packaged together in plastic tubes, trays, or polystyrene foam.

As little as 700 V of static electricity can degrade a product.

#### Preventing electrostatic damage to equipment

Many electronic components are sensitive to ESD. Circuitry design and structure determine the degree of sensitivity.

The following packaging and grounding precautions are necessary to prevent static electricity damage to electronic components:

- To avoid hand contact, transport products in static-safe containers such as tubes, bags, or boxes.
- Protect all electrostatic parts and assemblies with conductive or approved containers or packaging.
- Keep electrostatic-sensitive parts in their containers until they arrive at static-free stations.
- Place items on a grounded surface before removing them from their container.
- Always be properly grounded when touching a sensitive component or assembly.
- Avoid contact with pins, leads, or circuitry.
- Place reusable electrostatic-sensitive parts from assemblies in protective packaging or conductive foam.

#### Personal grounding methods and equipment

Using certain equipment can prevent static electricity damage to electronic components.

• Wrist straps are flexible straps with a maximum of  $1 M\Omega \pm 10\%$  resistance in the ground cords. To provide proper ground, a strap must be worn snug against bare skin. The ground cord must be connected and fit snugly into the banana plug connector on the grounding mat or workstation.

• You can use **heel straps, toe straps, and boot straps** at standing workstations. These straps are compatible with most types of shoes or boots. On conductive floors or dissipative floor mats, use them on both feet with a maximum of  $1 M\Omega \pm 10\%$  resistance between the operator and ground.

| Table 4-2 | Static shielding protection levels |
|-----------|------------------------------------|
|-----------|------------------------------------|

| Static shielding protection levels |         |
|------------------------------------|---------|
| Method                             | Voltage |
| Antistatic plastic                 | 1,500   |
| Carbon-loaded plastic              | 7,500   |
| Metallized laminate                | 15,000  |

#### Grounding the work area

To prevent static damage at the work area, follow these precautions:

- Cover the work surface with approved static-dissipative material.
- Use a wrist strap connected to a properly grounded work surface and use properly grounded tools and equipment.
- Use static-dissipative mats, foot straps, or air ionizers to give added protection.
- Handle electrostatic sensitive components, parts, and assemblies by the case or PCB laminate. Handle them only at static-free work areas.
- Turn off power and input signals before inserting and removing connectors or test equipment.
- Use fixtures made of static-safe materials when fixtures must directly contact dissipative surfaces.
- Keep the work area free of nonconductive materials, such as ordinary plastic assembly aids and polystyrene foam.
- Use conductive field service tools, such as cutters, screwdrivers, and vacuums.
- Avoid contact with pins, leads, or circuitry.

#### **Recommended materials and equipment**

HP recommends certain materials and equipment to prevent static electricity:

- Antistatic tape
- Antistatic smocks, aprons, or sleeve protectors
- Conductive bins and other assembly or soldering aids
- Conductive foam
- Conductive tabletop workstations with ground cord of  $1 M\Omega \pm 10\%$  resistance
- Static-dissipative table or floor mats with hard tie to ground
- Field service kits
- Static awareness labels

- Wrist straps and footwear straps providing 1 M $\Omega$  ±10% resistance
- Material handling packages
- Conductive plastic bags
- Conductive plastic tubes
- Conductive tote boxes
- Opaque shielding bags
- Transparent metallized shielding bags
- Transparent shielding tubes

## **Cleaning your computer**

Cleaning your computer regularly removes dirt and debris so that your device continues to operate at its best. Use the following information to safely clean the external surfaces of your computer.

#### Enabling HP Easy Clean (select products only)

HP Easy Clean helps you to avoid accidental input while you clean the computer surfaces. This software disables devices such as the keyboard, touch screen, and touchpad for a preset amount of time so that you can clean all computer surfaces.

- 1. Start HP Easy Clean in one of the following ways:
  - Select the Start menu, and then select HP Easy Clean.

– or –

• Select the HP Easy Clean icon in the taskbar.

- or -

- Select Start, and then select the HP Easy Clean tile.
- 2. Now that your device is disabled for a short period, see <u>Removing dirt and debris from your</u> <u>computer on page 21</u> for the recommended steps to clean the high-touch, external surfaces on your computer. After you remove the dirt and debris, you can also clean the surfaces with a disinfectant. See <u>Cleaning your computer with a disinfectant on page 22</u> for guidelines to help prevent the spread of harmful bacteria and viruses.

#### Removing dirt and debris from your computer

Here are the recommended steps to clean dirt and debris from your computer.

For computers with wood veneer, see Caring for wood veneer (select products only) on page 23.

1. Wear disposable gloves made of latex (or nitrile gloves, if you are latex-sensitive) when cleaning the surfaces.

- 2. Turn off your device and unplug the power cord and other connected external devices. Remove any installed batteries from items such as wireless keyboards.
- ▲ CAUTION: To prevent electric shock or damage to components, never clean a product while it is turned on or plugged in.
- 3. Moisten a microfiber cloth with water. The cloth should be moist, but not dripping wet.
- IMPORTANT: To avoid damaging the surface, avoid abrasive cloths, towels, and paper towels.
- 4. Wipe the exterior of the product gently with the moistened cloth.
- MPORTANT: Keep liquids away from the product. Avoid getting moisture in any openings. If liquid makes its way inside your HP product, it can cause damage to the product. Do not spray liquids directly on the product. Do not use aerosol sprays, solvents, abrasives, or cleaners containing hydrogen peroxide or bleach that might damage the finish.
- 5. Start with the display (if applicable). Wipe carefully in one direction, and move from the top of the display to the bottom. Finish with any flexible cables, like power cord, keyboard cable, and USB cables.
- 6. Be sure that surfaces have completely air-dried before turning the device on after cleaning.
- 7. Discard the gloves after each cleaning. Clean your hands immediately after you remove the gloves.

See <u>Cleaning your computer with a disinfectant on page 22</u> for recommended steps to clean the high-touch, external surfaces on your computer to help prevent the spread of harmful bacteria and viruses.

#### Cleaning your computer with a disinfectant

The World Health Organization (WHO) recommends cleaning surfaces, followed by disinfection, as a best practice for preventing the spread of viral respiratory illnesses and harmful bacteria.

After cleaning the external surfaces of your computer using the steps in <u>Removing dirt and debris from</u> <u>your computer on page 21, Caring for wood veneer (select products only) on page 23</u>, or both, you might also choose to clean the surfaces with a disinfectant. A disinfectant that is within HP's cleaning guidelines is an alcohol solution consisting of 70% isopropyl alcohol and 30% water. This solution is also known as rubbing alcohol and is sold in most stores.

Follow these steps when disinfecting high-touch, external surfaces on your computer:

- 1. Wear disposable gloves made of latex (or nitrile gloves, if you are latex-sensitive) when cleaning the surfaces.
- 2. Turn off your device and unplug the power cord and other connected external devices. Remove any installed batteries from items such as wireless keyboards.
- ▲ CAUTION: To prevent electric shock or damage to components, never clean a product while it is turned on or plugged in.
- 3. Moisten a microfiber cloth with a mixture of 70% isopropyl alcohol and 30% water. The cloth should be moist, but not dripping wet.
- ▲ CAUTION: Do not use any of the following chemicals or any solutions that contain them, including spray-based surface cleaners: bleach, peroxides (including hydrogen peroxide), acetone, ammonia,

ethyl alcohol, methylene chloride, or any petroleum-based materials, such as gasoline, paint thinner, benzene, or toluene.

- MPORTANT: To avoid damaging the surface, avoid abrasive cloths, towels, and paper towels.
- 4. Wipe the exterior of the product gently with the moistened cloth.
- **IMPORTANT:** Keep liquids away from the product. Avoid getting moisture in any openings. If liquid makes its way inside your HP product, it can cause damage to the product. Do not spray liquids directly on the product. Do not use aerosol sprays, solvents, abrasives, or cleaners containing hydrogen peroxide or bleach that might damage the finish.
- 5. Start with the display (if applicable). Wipe carefully in one direction, and move from the top of the display to the bottom. Finish with any flexible cables, like power cord, keyboard cable, and USB cables.
- 6. Be sure that surfaces have completely air-dried before turning the device on after cleaning.
- 7. Discard the gloves after each cleaning. Clean your hands immediately after you remove the gloves.

#### Caring for wood veneer (select products only)

Your product might feature high-quality wood veneer. As with all natural wood products, proper care is important for best results over the life of the product. Because of the nature of natural wood, you might see unique variations in the grain pattern or subtle variations in color, which are normal.

- Clean the wood with a dry, static-free microfiber cloth or chamois.
- Avoid cleaning products containing substances such as ammonia, methylene chloride, acetone, turpentine, or other petroleum-based solvents.
- Do not expose the wood to sun or moisture for long periods of time.
- If the wood becomes wet, dry it by dabbing with an absorbent, lint-free cloth.
- Avoid contact with any substance that might dye or discolor the wood.
- Avoid contact with sharp objects or rough surfaces that might scratch the wood.

See <u>Removing dirt and debris from your computer on page 21</u> for the recommended steps to clean the high-touch, external surfaces on your computer. After you remove the dirt and debris, you can also clean the surfaces with a disinfectant. See <u>Cleaning your computer with a disinfectant on page 22</u> for sanitizing guidelines to help prevent the spread of harmful bacteria and viruses.

## Packaging and transporting guidelines

Follow these grounding guidelines when packaging and transporting equipment:

- To avoid hand contact, transport products in static-safe tubes, bags, or boxes.
- Protect ESD-sensitive parts and assemblies with conductive or approved containers or packaging.
- Keep ESD-sensitive parts in their containers until the parts arrive at static-free workstations.
- Place items on a grounded surface before removing items from their containers.
- Always be properly grounded when touching a component or assembly.

- Store reusable ESD-sensitive parts from assemblies in protective packaging or nonconductive foam.
- Use transporters and conveyors made of antistatic belts and roller bushings. Be sure that mechanized equipment used for moving materials is wired to ground and that proper materials are selected to avoid static charging. When grounding is not possible, use an ionizer to dissipate electric charges.

## Accessing support information

To find the HP support that you need, use this information.

| Service consideration                                        | Path to access information                                                                                                    |  |
|--------------------------------------------------------------|----------------------------------------------------------------------------------------------------|--|
| Records of reported failure incidents stored on the computer | Windows <sup>e</sup> :                                                                                                    |  |
| on the computer                                              | Preoperating system failures are logged in the BIOS Event Log. To view the BIOS Event Log:                                                                                              |  |
|                                                              | 1. Press the power button.                                                                                                    |  |
|                                                              | 2. Immediately and repeatedly press esc when the power button light turns white.                                                                                                    |  |
|                                                              | <b>NOTE:</b> If you do not press esc at the appropriate time, you must restart th computer and again repeatedly press esc when the power button light turr white to access the utility. |  |
|                                                              | 3. Press f10 to enter the BIOS setup.                                                                                                    |  |
|                                                              | <ol> <li>(On commercial products) Under the Main tab, select BIOS event log, and<br/>then select View BIOS Event Log.</li> </ol>                                                        |  |
|                                                              | - Or -                                                                                                    |  |
|                                                              | (On consumer products) Under the <b>Main</b> tab, select <b>System Log</b> .                                                                                                    |  |
|                                                              | Post-operating system failures are logged in the Event Viewer.                                                                                                    |  |
|                                                              | 1. Turn on the computer and allow the operating system to open.                                                                                                    |  |
|                                                              | 2. Select the search icon pin the taskbar.                                                                                                    |  |
|                                                              | 3. Type Event Viewer, and then press enter.                                                                                                    |  |
|                                                              | 4. Select the log from the left panel. Details display in the right panel.                                                                                                    |  |
|                                                              | Chrome™:                                                                                                    |  |
|                                                              | 1. Go to support.google.com/chrome.                                                                                                    |  |
|                                                              | 2. Search collect Chrome device logs.                                                                                                    |  |

#### Table 4-3 Support information locations

| Table 4-3 Support information locations (continued) |
|-----------------------------------------------------|
|-----------------------------------------------------|

| Service consideration                  | Path to access information                                                                                         |
|----------------------------------------|----------------------------------------------------------------------------------------------------|
| Technical bulletins                    | To locate technical bulletins:                                                                                     |
|                                        | 1. Go to <u>www.hp.com</u> .                                                                                       |
|                                        | 2. Place the cursor over <b>Problem solving</b> to display more options.                                           |
|                                        | 3. Select Support & Troubleshooting.                                                                               |
|                                        | <ol> <li>Type the serial number, product number, or product name to go to the<br/>product support page.</li> </ol> |
|                                        | 5. Select <b>Advisories</b> to view technical bulletins.                                                           |
| Repair professionals                   | To locate repair professionals:                                                                                    |
|                                        | 1. Go to <u>www.hp.com</u> .                                                                                       |
|                                        | 2. Place the cursor over <b>Support resources</b> to display more options.                                         |
|                                        | 3. Select Authorized service providers.                                                                            |
| Component and diagnosis information,   | To locate diagnosis information and actions:                                                                       |
| failure detection, and required action | 1. Go to http://www.hp.com/go/techcenter/pcdiags.                                                                  |
|                                        | 2. Select Get Support.                                                                                             |
|                                        | 3. Near the bottom of the window, select <b>Notebook PCs</b> , and then select your location.                      |

# 5 Removal and replacement procedures for authorized service provider parts

This chapter provides removal and replacement procedures for authorized service provider parts.

- IMPORTANT: Only an authorized service provider should access the components described in this chapter. Accessing these parts can damage the computer or void the warranty.
- NOTE: Details about your computer, including model, serial number, product key, and length of warranty, are on the service tag at the bottom of your computer.

### Component replacement procedures

To remove and replace computer components, use the procedures described in this section.

NOTE: HP continually improves and changes product parts. For complete and current information about supported parts for your computer, go to <a href="https://partsurfer.hp.com/partsurfer/">https://partsurfer.hp.com/partsurfer/</a>, select your country or region, and then follow the on-screen instructions.

Make special note of each screw size and location during removal and replacement.

#### Preparation for disassembly

To remove and replace computer components, use these procedures:

For initial safety procedures, see <u>Removal and replacement procedures preliminary requirements on page 17</u>.

- 1. Turn off the computer. If you are unsure whether the computer is off or in Hibernation, turn the computer on, and then shut it down through the operating system.
- 2. Disconnect the power from the computer by unplugging the power cord from the computer.
- 3. Disconnect all external devices from the computer.

#### **Bottom cover**

To remove the bottom cover, use this procedure and illustration.

Table 5-1 Bottom cover description and part number

| Description     | Spare part number |
|-----------------|-------------------|
| Chalkboard gray | N93360-001        |
| Sky blue        | N93361-001        |
| Lilac lavender  | N93362-001        |
| Glacier silver  | N93363-001        |
| Meteor silver   | N93364-001        |

Before removing the bottom cover, prepare the computer for disassembly (<u>Preparation for disassembly</u> on page 26).

Remove the bottom cover:

- 1. Position the computer upside down with the front toward you.
- 2. Remove the two Phillips M2.5 × 8.5 screws (1) and the two Phillips PM2.0 × 4.5 screws (2) that secure the bottom cover to the computer.

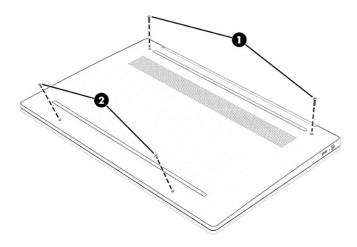

- 3. Use a case utility tool or similar thin plastic tool (1) to separate the top edge of the bottom cover from the computer.
- 4. Remove the bottom cover (2).

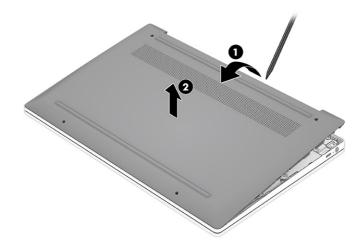

To install the bottom cover, reverse the removal procedures.

#### **Battery**

To remove the battery, use this procedure and illustration.

#### Table 5-2 Battery description and part number

| Description                    | Spare part number |
|--------------------------------|-------------------|
| 2 cell, 47 Whr, Li-ion battery | N93346-001        |

MARNING! To avoid personal injury and damage to the product:

- Do *not* puncture, twist, or crack the battery.
- Do *not* cause an external puncture or rupture to the battery. Punctures can cause a short inside the battery, which can result in battery thermal runaway.
- Do *not* handle or touch the battery enclosure with sharp objects such as tweezers or pliers, which might puncture the battery.
- Do *not* compress or squeeze the battery case with tools or heavy objects stacked on top of the case. These actions can apply undue force to the battery.
- Do *not* touch the connectors with any metallic surface or object, such as metal tools, screws, or coins, which can cause shorting across the connectors.

Before removing the battery, follow these steps:

- 1. Prepare the computer for disassembly (see Preparation for disassembly on page 26).
- 2. Remove the bottom cover (see <u>Bottom cover on page 26</u>).
- ▲ WARNING! To reduce potential safety issues, use only the user-replaceable battery provided with the computer, a replacement battery provided by HP, or a compatible battery purchased from HP.
- IMPORTANT: Removing a battery that is the sole power source for the computer can cause loss of information. To prevent loss of information, save your work or shut down the computer through Windows before you remove the battery.

Remove the battery:

- 1. Lift the tape (1) off the system board battery connector, and then disconnect the battery cable (2) from the system board.
- 2. Remove the four Phillips M2.0 × 3.5 screws (3) that secure the battery to the computer.

3. Remove the battery from the computer (4).

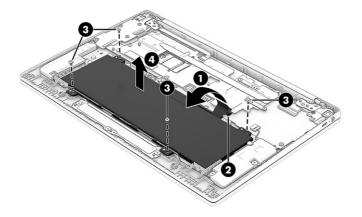

To replace the battery, reverse the removal procedures.

NOTE: When replacing the battery, be sure to completely reassemble the computer and plug in the AC adapter before turning on the computer.

#### **Speakers**

To remove the speaker, use this procedure and illustration.

#### Table 5-3 Speakers description and part number

| Description | Spare part number |
|-------------|-------------------|
| Speakers    | N93365-001        |

Before removing the speakers, follow these steps:

- 1. Prepare the computer for disassembly (Preparation for disassembly on page 26).
- 2. Remove the bottom cover (see Bottom cover on page 26).
- 3. Disconnect the battery cable from the system board (see Battery on page 27).

Remove the speakers:

- 1. Lift the tape (1) that covers the system board speaker connector, and then disconnect the cable (2) from the system board.
- 2. Remove the two Phillips M1.6 × 2.5 screws (3) from each speaker.
- 3. Remove the speaker cable from the clips (4) along the bottom of the battery.

4. Remove the speakers (5) from the computer.

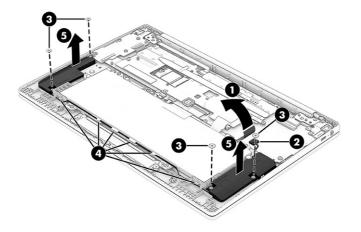

To install the speakers, reverse this procedure.

#### Fan (15 W models only)

To remove the fan, use these procedures and illustrations. The fan is used only on models with a 15 W Intel Core i3-N305 processor.

#### Table 5-4 Fan description and part number

| Description                                                         | Spare part number |
|---------------------------------------------------------------------|-------------------|
| Fan (for use in models with an Intel Core i3-N305 processor [15 W]) | N93359-001        |

Before removing the fan, follow these steps:

- 1. Prepare the computer for disassembly (Preparation for disassembly on page 26).
- 2. Remove the bottom cover (see <u>Bottom cover on page 26</u>).
- 3. Disconnect the battery cable from the system board (see Battery on page 27).

Remove the fan:

- 1. Remove the antenna cable from the clips (1) around the side of the fan.
- 2. Remove the three Phillips M2.0 × 4.0 screws (2) from the fan.
- 3. Disconnect the fan cable (3) from the system board.
- 4. Remove the antenna cable from the clip (4) on the right side of the fan.

5. Remove the fan (5) from the computer.

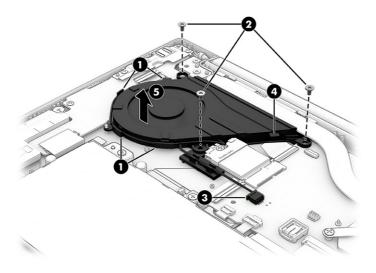

To install the fan, reverse this procedure.

#### **WLAN module**

To remove the WLAN module, use this procedure and illustration.

#### Table 5-5 WLAN module description and part number

| Description                             | Spare part number |
|-----------------------------------------|-------------------|
| Intel AX211 Wi-Fi 6E Bluetooth 5.3 WLAN | M53366-005        |
| MediaTek MT7921 Wi-Fi 6 + Bluetooth 5.3 | M74879-005        |

**IMPORTANT:** To prevent an unresponsive system, replace the wireless module only with a wireless module authorized for use in the computer by the governmental agency that regulates wireless devices in your country or region. If you replace the module and then receive a warning message, remove the module to restore device functionality, and then contact technical support.

Before removing the WLAN module, follow these steps:

- 1. Prepare the computer for disassembly (Preparation for disassembly on page 26).
- 2. Remove the bottom cover (see Bottom cover on page 26).
- 3. Disconnect the battery cable from the system board (see <u>Battery on page 27</u>).

#### Remove the WLAN module:

- 1. Remove the protective tape (1) that covers the antenna cables.
- 2. Disconnect the antenna cables (2) from the module terminals.
- 3. Remove the Phillips M2.0 × 3.0 screw (3) that secures the module.

- 4. Remove the module (4) by pulling the it away from the slot at an angle.
- NOTE: WLAN modules are notched to prevent incorrect installation.

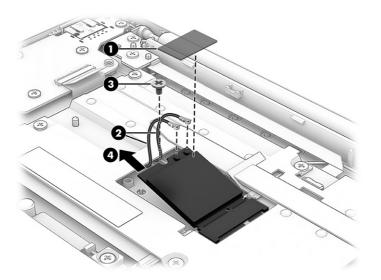

5. If the WLAN antenna is not connected to the terminal on the WLAN module, install a protective sleeve on the antenna connector, as shown in the following illustration.

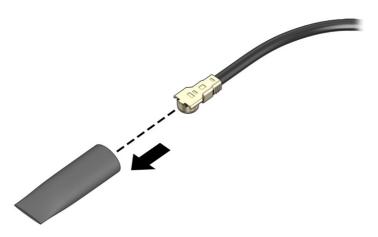

To install the WLAN module, reverse this procedure.

### Heat sink, 15 W models

To remove the heat sink, use these procedures and illustrations.

| Table 5-6         Heat sink description and part number    |                   |
|------------------------------------------------------------|-------------------|
| Description                                                | Spare part number |
| For use in models with an Intel Core N305 processor (15 W) | N93358-001        |

Before removing the heat sink, follow these steps:

- 1. Prepare the computer for disassembly (Preparation for disassembly on page 26).
- 2. Remove the bottom cover (see Bottom cover on page 26).
- 3. Disconnect the battery cable from the system board (see <u>Battery on page 27</u>).

Remove the heat sink:

- 1. Remove the four Phillips M2.0 × 3.0 screws (1) that secure the heat sink to the system board.
- 2. Remove the heat sink (2).

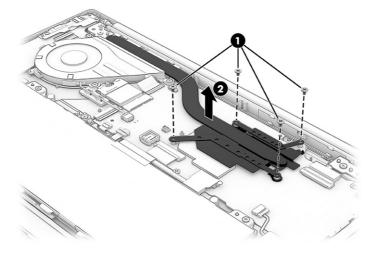

3. Thoroughly clean and replace the thermal material from the surface of the heat sink. Replacement thermal material is included with the heat sink and system board spare part kits.

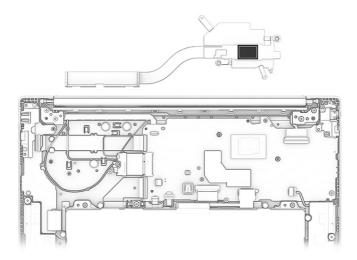

Reverse this procedure to install the heat sink.

### Heat sink, 6 W models

To remove the heat sink, use these procedures and illustrations.

#### Table 5-7 Heat sink description and part number

| Description                                                | Spare part number |
|------------------------------------------------------------|-------------------|
| For use in models with an Intel N200/N100 processor (6 W)  | N93357-001        |
| For use in models with an Intel Core N305 processor (15 W) | N93358-001        |

Before removing the heat sink, follow these steps:

- 1. Prepare the computer for disassembly (Preparation for disassembly on page 26).
- 2. Remove the bottom cover (see <u>Bottom cover on page 26</u>).
- 3. Disconnect the battery cable from the system board (see <u>Battery on page 27</u>).

#### Remove the heat sink:

- 1. Remove the six Phillips M2.0 × 3.5 screws (1) that secure the heat sink to the system board.
- 2. Remove the heat sink (2).

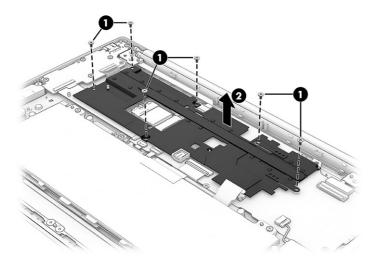

3. Each time the heat sink is removed, thoroughly clean and replace the thermal material from the surface of the heat sink. Replacement thermal material is included with the heat sink and system board spare part kits.

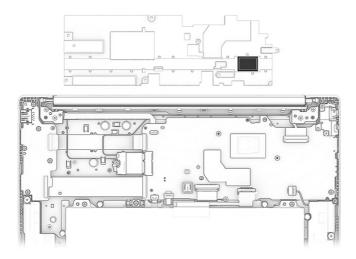

Reverse this procedure to install the heat sink.

## System board, 15 W models

To remove the system board, use these procedures and illustrations.

#### Table 5-8 System board descriptions and part numbers

| Description                                                                                                 | Spare part number |
|----------------------------------------------------------------------------------------------------|-------------------|
| <b>System board</b> (includes the processor, replacement thermal material, and the Chrome operating system) |                   |
| Intel Core i3-N305 processor, 8 GB system memory, 256 GB UFS memory                                         | N93334-001        |
| Intel Core i3-N305 processor, 8 GB system memory, 128 GB UFS memory                                         | N93333-001        |

Before removing the system board, follow these steps:

- 1. Prepare the computer for disassembly (Preparation for disassembly on page 26).
- 2. Remove the bottom cover (see Bottom cover on page 26).
- 3. Remove the battery (see <u>Battery on page 27</u>).
- 4. Remove the fan (see Fan (15 W models only) on page 30).
- 5. Remove the WLAN module (see <u>WLAN module on page 31</u>).

Remove the system board:

- 1. Disconnect the following cables from the system board:
- NOTE: A protective cover protects most system board connectors. The cover is secured to the system board with double-sided tape. Lift the cover to access the connectors.
  - Camera cable (ZIF) (1)

- Display cable (ZIF) (2)
- Speaker cable (3)
- Keyboard cable (ZIF) (4)
- Backlight cable (ZIF) (5)
- Touchpad cable (ZIF) (6)
- USB board cable (reverse ZIF) from the USB board (7)
- USB board cable (reverse ZIF) from the USB board (8)

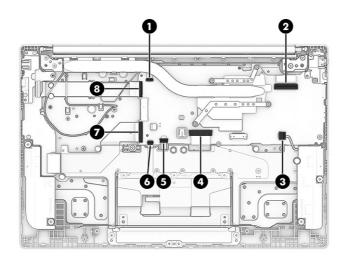

- 2. Remove the three Phillips M2.0 × 3.0 screws (1) that secure the system board to the computer.
- 3. Remove the two Phillips M2.0 × 3.5 screws (2) that secure the USB bracket and system board to the computer.
- 4. Remove the USB bracket (3) from the computer.

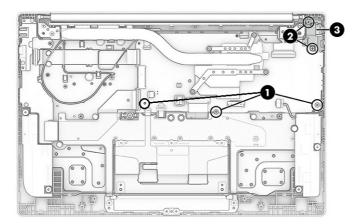

5. Lift the left side of the system board (1) until it rests at an angle.

6. Remove the system board (2) by pulling it left and out of the computer.

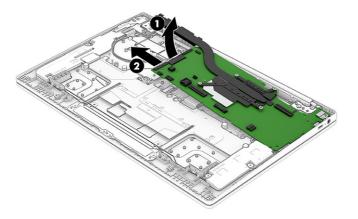

7. When replacing the system board, be sure to install a thermal pad onto the new system board at the location shown in the following illustration.

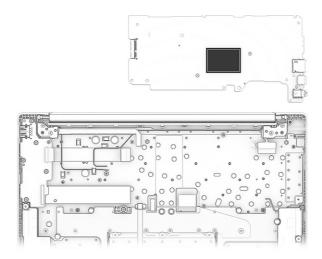

To install the system board, reverse this procedure.

## System board, 6 W models

To remove the system board, use these procedures and illustrations.

| Table 5-9 | System board descriptions and part numbers |
|-----------|--------------------------------------------|
|-----------|--------------------------------------------|

| Description                                                                                                 | Spare part number |
|----------------------------------------------------------------------------------------------------|-------------------|
| <b>System board</b> (includes the processor, replacement thermal material, and the Chrome operating system) |                   |
| Intel N200 processor, 8 GB system memory, 256 GB UFS memory                                                 | N93338-001        |
| Intel N200 processor, 8 GB system memory, 128 GB UFS memory                                                 | N93337-001        |
| Intel N200 processor, 4 GB system memory, 128 GB UFS memory                                                 | N93336-001        |
| Intel N200 processor, 4 GB system memory, 64 GB eMMC memory                                                 | N93335-001        |

#### Table 5-9 System board descriptions and part numbers (continued)

| Description                                                 | Spare part number |
|-------------------------------------------------------------|-------------------|
| Intel N100 processor, 8 GB system memory, 128 GB UFS memory | N93341-001        |
| Intel N100 processor, 4 GB system memory, 128 GB UFS memory | N93340-001        |
| Intel N100 processor, 4 GB system memory, 64 GB eMMC memory | N93339-001        |

Before removing the system board, follow these steps:

- 1. Prepare the computer for disassembly (Preparation for disassembly on page 26).
- 2. Remove the bottom cover (see Bottom cover on page 26).
- 3. Remove the battery (see <u>Battery on page 27</u>).
- 4. Remove the fan (see Fan (15 W models only) on page 30).
- 5. Remove the WLAN module (see WLAN module on page 31).
- 6. Remove the heat sink (see <u>Heat sink, 6 W models on page 33</u>).

Remove the system board:

- 1. Disconnect the following cables from the system board:
- NOTE: A protective cover protects most system board connectors. The cover is secured to the system board with double-sided tape. Lift the cover to access the connectors.
  - Camera cable (ZIF) (1)
  - Display cable (ZIF) (2)
  - Speaker cable (3)
  - Keyboard cable (ZIF) (4)
  - Backlight cable (ZIF) (5)
  - Touchpad cable (ZIF) (6)
  - USB board cable (reverse ZIF) from the USB board (7)
  - USB board cable (reverse) from the USB board (8)

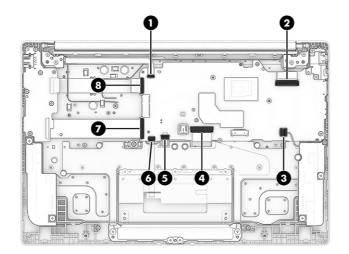

- 2. Remove the three Phillips M2.0 × 3.0 screws (1) that secure the system board to the computer.
- 3. Remove the two Phillips M2.0 × 3.5 screws (2) that secure the USB bracket and system board to the computer.
- 4. Remove the USB bracket (3) from the computer.

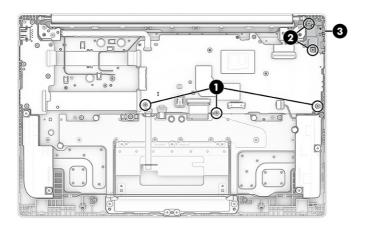

5. Lift the left side of the system board (1) until it rests at an angle.

6. Remove the system board (2) by pulling it left and out of the computer.

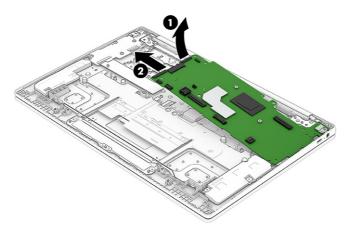

7. When replacing the system board, be sure to install a thermal pad onto the new system board at the location shown in the following illustration.

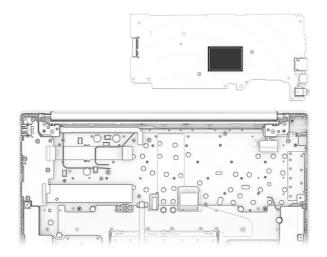

To install the system board, reverse this procedure.

### USB board, 15 W models

To remove the USB board, use these procedures and illustrations.

Table 5-10 USB board description and part number

| Description                                                                   | Spare part number |
|-------------------------------------------------------------------------------|-------------------|
| USB board for use in models with an Intel Core i3-N305 processor (15 W)       | N93350-001        |
| USB board cable for use in models with an Intel Core i3-N305 processor (15 W) | N84812-001        |

Before removing the USB board, follow these steps:

1. Prepare the computer for disassembly (Preparation for disassembly on page 26).

- 2. Remove the bottom cover (see Bottom cover on page 26).
- 3. Disconnect the battery cable from the system board (see <u>Battery on page 27</u>).
- 4. Remove the fan (see Fan (15 W models only) on page 30).

Remove the USB board:

- 1. Disconnect the cables from the two ZIF connectors (1) on the board.
- 2. Remove the three Phillips M2.0 × 4.0 screws (2) from the bracket and board.
- 3. Remove the bracket (3) from the board.
- 4. Remove the board (4) from the computer.

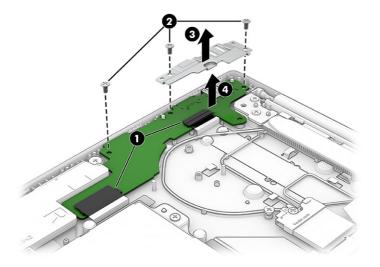

- 5. To replace the USB cables, remove the fan (see Fan (15 W models only) on page 30).
- 6. Disconnect the USB cables from the ZIF connectors (1) on the USB board and from the ZIF connectors (2) on the system board.
- 7. Peel the cables (3) off the computer. The cables are secured with adhesive.

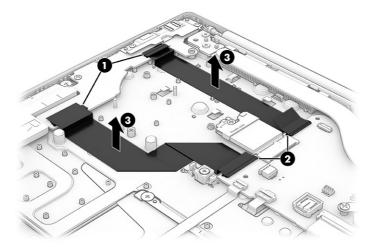

To install the USB board, reverse this procedure.

### USB board, 6 W models

To remove the USB board, use these procedures and illustrations.

#### Table 5-11 USB board description and part number

| Description                                                               | Spare part number |
|---------------------------------------------------------------------------|-------------------|
| USB board for use in models with an Intel N200/N100 processor (6 W)       | N93349-001        |
| USB board cable for use in models with an Intel N200/N100 processor (6 W) | N84811-001        |

Before removing the USB board, follow these steps:

- 1. Prepare the computer for disassembly (Preparation for disassembly on page 26).
- 2. Remove the bottom cover (see Bottom cover on page 26).
- 3. Disconnect the battery cable from the system board (see <u>Battery on page 27</u>).

### Remove the USB board:

- 1. Disconnect the cables from the two ZIF connectors (1) on the board.
- 2. Remove the five Phillips M2.0 × 3.5 screws (2) from the bracket and board.
- 3. Remove the board (3) from the computer.

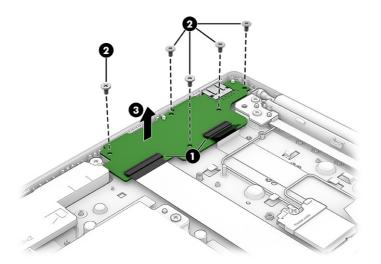

- 4. To replace the USB cables, remove the heat sink (see Heat sink, 15 W models on page 32).
- 5. Remove the antenna cable that routes over the USB cables. For more information, see <u>Display</u> assembly on page 45.
- 6. Disconnect the USB cables from the ZIF connectors (1) on the USB board and from the ZIF connectors (2) on the system board.

7. Peel the cables (3) off the computer. The cables are secured with adhesive.

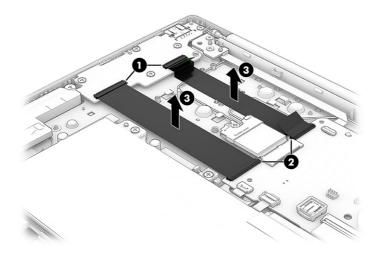

To install the USB board, reverse this procedure.

### Touchpad

To remove the touchpad, use this procedure and illustration.

#### Table 5-12 Touchpad descriptions and part numbers

| Description               | Spare part number |
|---------------------------|-------------------|
| Touchpad, chalkboard gray | N93351-001        |
| Touchpad, sky blue        | N93352-001        |
| Touchpad, lilac lavender  | N93353-001        |
| Touchpad, glacier silver  | N93354-001        |
| Touchpad, meteor silver   | N93355-001        |
| Touchpad cable            | N93356-001        |

Before removing the touchpad, follow these steps:

- 1. Prepare the computer for disassembly (see Preparation for disassembly on page 26).
- 2. Remove the bottom cover (see Bottom cover on page 26).
- 3. Remove the battery (see <u>Battery on page 27</u>).

Remove the touchpad:

1. Remove the four Phillips M2.0 × 2.0 screws (1) from the touchpad bracket.

2. Remove the bracket (2).

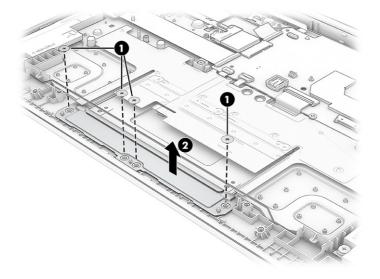

- 3. Disconnect the cable from the ZIF connector (1) on the touchpad, and then lift the protective cover (2) off the top of the touchpad.
- 4. Remove the three Phillips M2.0 × 2.0 screws (3) from the touchpad.
- 5. Remove the touchpad (4) from the computer.

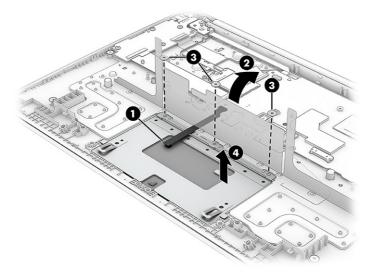

6. When installing a new touchpad, be sure to install new protective tape at the location as shown in the following illustration.

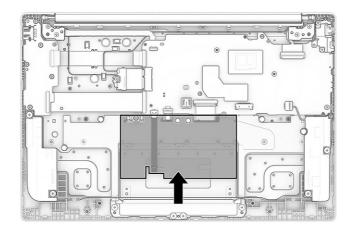

To install the touchpad, reverse this procedure.

### **Display assembly**

To remove and disassemble the display assembly, use these procedures and illustrations.

NOTE: The display assembly is spared at the subcomponent level. For display assembly spare part information, see the individual removal subsections.

Before removing the display panel, follow these steps:

- 1. Prepare the computer for disassembly (Preparation for disassembly on page 26).
- 2. Remove the bottom cover (see Bottom cover on page 26).
- 3. Disconnect the battery cable from the system board (see Battery on page 27).

Remove the display assembly:

- 1. To disconnect the display cables on 15 W models:
  - a. Remove the heat sink (see <u>Heat sink, 15 W models on page 32</u>).
  - b. Disconnect the camera cable from the system board ZIF connector (1).
  - c. Disconnect the antenna cables (2) from the WLAN module.
  - d. Remove the wireless antennas from the clips (3) around the fan.

e. Disconnect display cable from the system board ZIF connector (4).

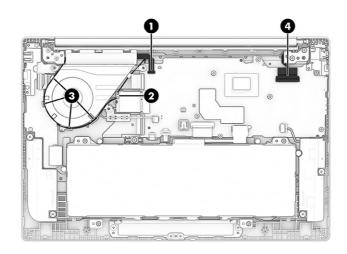

- 2. To disconnect the display cables on 6 W models:
  - a. Remove the heat sink (see Heat sink, 6 W models on page 33).
  - b. Disconnect the camera cable from the system board ZIF connector (1).
  - c. Disconnect the antenna cables (2) from the WLAN module.
  - d. Remove the wireless antennas from the clips (3) in the computer.
  - e. Disconnect display cable from the system board ZIF connector (4).

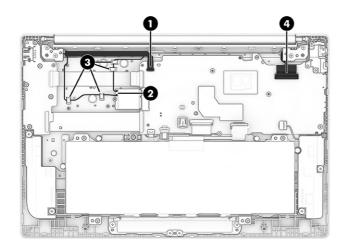

3. Remove the four Phillips M2.5 × 5.0 screws that secure the display assembly to the computer.

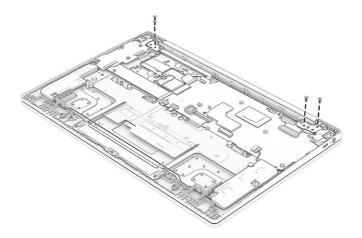

- 4. Lift up both hinges (1) as far as they can open.
- 5. Remove the camera cable and antenna cable (2) from the routing clips.
- 6. Remove the display cable and antenna cable (3) from the routing clips.

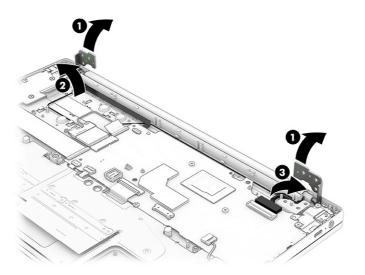

7. Open the display to 90° (1), and then separate the display (2) from the computer.

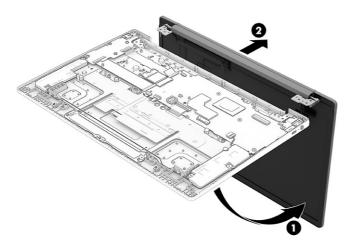

- 8. To remove the display panel from the display assembly:
  - a. Release the top, left, and right sides (1) of the bezel from the display.
  - b. Release the bottom (2) of the bezel from the display.

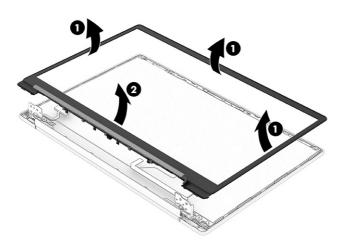

Display bezels are available using the following spare part numbers: N93368-001: Chalkboard gray N93369-001: Sky blue N93370-001: Lilac lavender N93371-001: Glacier silver N93372-001: Meteor silver Bezel adhesive is available in the Adhesive Kit as spare part number N93380-001. c. Remove the two Phillips M2.0 × 2.5 screws (1) from the top bracket. Use a tool (2) to release the bracket at the two hooks, and then remove the bracket (3).

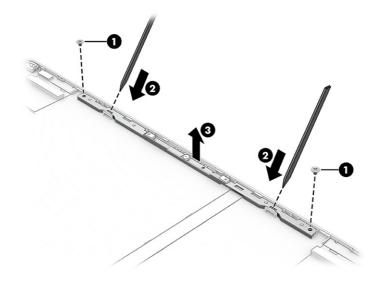

- d. To remove the camera module, use a thin pry tool (1) to release the module. Disconnect the cable from the ZIF connector (2) on the camera module.
- NOTE: The camera module is available as spare part number N93374-001 for HD models and N93373-001 for FHD models.

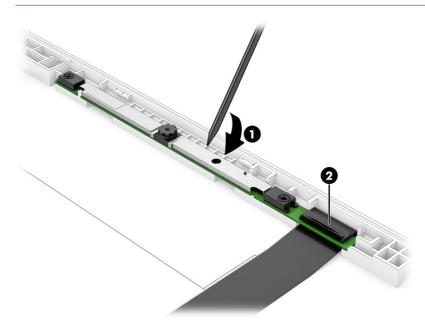

- e. The display panel is secured to the display enclosure with tape that is installed in two locations under the panel. To remove the panel, use tweezers to grasp the end of each piece of tape (1). While wrapping the tape around the tweezers (2), pull the tape out from behind the display panel. You must pull the tape multiple times before it is completely removed. Rotate the top of the panel (3) up and over and place it next to the display rear cover.
- NOTE: Pull the tape out slowly and evenly to prevent it from breaking prematurely.

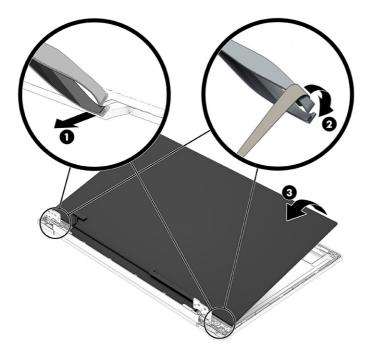

f. Peel back (do not remove) the conductive tape (1) from the connector on the bottom of the panel. Lift the locking bar (2), and then disconnect the cable (3) from the panel.

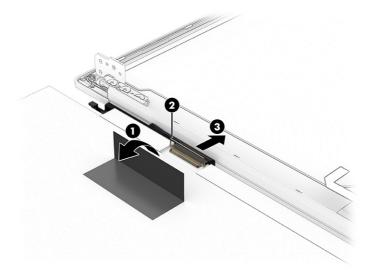

- g. When installing a display panel, locate the tape installation lines (1) on the inside of the display rear cover, and install the tape (2) below the lines. Be sure that the end of the tape is visible and accessible, and extends out slightly from under the installed display panel.
- NOTE: Install the stretchable tape **below** the installation lines (1). Do not cover the lines.

Stretchable tape is available in the Adhesive Kit as spare part number N93380-001.

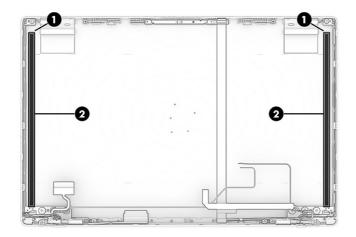

Display panels are available as the following spare part numbers:

N93342-001: HD, touch screen N93343-001: HD, non-touch N93344-001: FHD, touch screen N93345-001: FHD, non-touch

- 9. To remove the hinges and hinge covers from the display rear cover:
  - a. Remove the Phillips M2.0 × 2.5 screw (1) from the top of each hinge.
  - b. Remove the three Phillips M2.5 × 3.0 screws (2) and the Phillips M2.5 × 3.5 screw (3) from the bottom of each hinge.
  - c. Remove the hinges (4) from the display back cover.

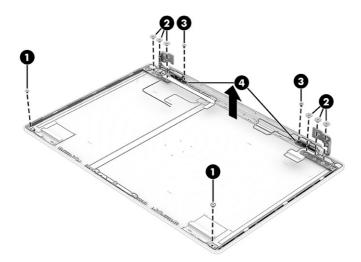

The display hinges are available as spare part number N93378-001 for models with a 250 nit display and N93379-001 for models with a 300 nit display.

10. To remove the camera cable remove the cable from the clip (1) at the bottom of the rear cover. Peel the cable (2) up off the inside of the display rear cover.

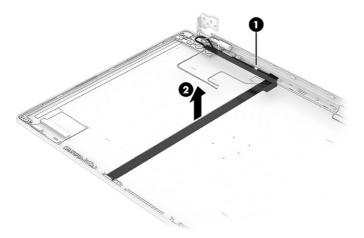

11. To remove the display cable, pull the cable out of its routing along the bottom of the display rear cover.

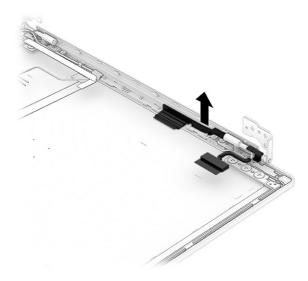

The display cable is available as spare part number N93375-001 for models without a touch screen and N93376-001 for models with a touch screen.

- 12. To remove the WLAN antennas and cables:
  - a. Remove the cables from the clips (1) along the sides of the display rear cover.

b. Peel the antennas (2) off the display rear cover.

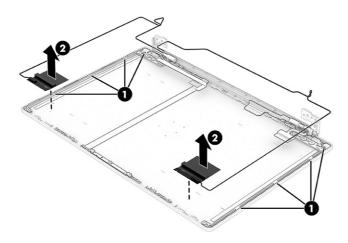

The WLAN wireless cables and antennas are available as spare part number N93366-001 for models with a MediaTek MT7921 Wi-Fi 6 + Bluetooth 5.3 WLAN module and N93367-001 for models with a Intel AX211 Wi-Fi 6E + Bluetooth 5.3 WLAN module. The wireless cables and antennas are also included in the display rear cover spare part kit.

To reassemble and replace the display assembly, reverse these procedures.

NOTE: When installing the tape onto the display rear cover, be sure that the end of the tape is visible and accessible, and extends out slightly from under the installed display panel.

### Top cover with keyboard

The top cover with keyboard remains after removing all other spare parts from the computer. In this section, the first table provides the main spare part number for the top covers with keyboards. The second table provides the country codes.

| Description                                                                  | Spare part number |
|------------------------------------------------------------------------------|-------------------|
| Chalkboard gray top cover, jet black keyboard, not backlit                   | N93392-xx1        |
| Chalkboard gray top cover, jet black keyboard, backlit                       | N93393-xx1        |
| Sky blue top cover, darker sky blue opaque keyboard, not backlit             | N93394-xx1        |
| Sky blue top cover, darker sky blue opaque keyboard, backlit                 | N93395-xx1        |
| Lilac lavender top cover, darker lilac lavender opaque keyboard, not backlit | N93396-xx1        |
| Lilac lavender top cover, darker lilac lavender opaque keyboard, backlit     | N93397-xx1        |
| Glacier silver top cover, soft gray keyboard, not backlit                    | N93398-xx1        |
| Glacier silver top cover, soft gray keyboard, backlit                        | N93399-xx1        |
| Meteor silver top cover, soft gray keyboard, not backlit                     | N93400-xx1        |
| Meteor silver top cover, soft gray keyboard, backlit                         | N93401-xx1        |

#### Table 5-13 Top cover with keyboard descriptions and part numbers

### Table 5-14 Spare part country codes

| For use in country or region    | Spare part<br>number | For use in country or region | Spare part<br>number | For use in country or region | Spare part<br>number |
|---------------------------------|----------------------|------------------------------|----------------------|------------------------------|----------------------|
| Belgium                         | -A41                 | Germany                      | -041                 | Portugal                     | -131                 |
| Denmark, Finland, and<br>Norway | -DH1                 | Italy                        | -061                 | Spain                        | -071                 |
| French Canada                   | -DB1                 | Japan                        | -291                 | United Kingdom               | -031                 |
| France                          | -051                 | The Netherlands              | -B31                 | United States                | -001                 |

# 6 Backing up, resetting, and recovering

This chapter provides information about processes that are standard procedure for most products.

## **Backing up**

You can back up your data to an optional USB flash drive or SD memory card or through Google Drive.

For detailed information about creating a backup, go to http://www.support.google.com.

## Resetting

A factory reset erases all the information on your computer hard drive, including all the files in the Downloads folder. Before you reset, back up your files to an optional USB flash drive, SD memory card, or through Google Drive. The factory reset will not delete any of your files on Google Drive or an external storage device.

IMPORTANT: Resetting permanently erases everything on your computer hard drive, including your downloaded files. If possible, back up your files before you reset your computer.

You might want to reset your computer in the following circumstances:

- You see the message "Reset this Chrome device."
- You are having problems with your user profile or settings.
- You have tried restarting your computer, and it is still not working properly.
- You want to change the owner of your computer.

To reset your computer:

- 1. Under the Settings menu, click Advanced.
- 2. In the Powerwash section, click Powerwash.
- 3. Click Restart, and then sign in with your Google Account.
- NOTE: The account you sign in with after you reset your computer will be recognized as the owner account.
- 4. Follow the on-screen instructions to reset your computer.
- 5. Once you complete the reset, you can set up your computer and check to see whether the problem is fixed.

## Recovering

When your Chrome OS<sup>™</sup> operating system is not working properly, you can perform a recovery. A recovery reinstalls the operating system and software programs and restores the original factory

settings. Locally saved files and saved networks are deleted for all accounts. Your Google Accounts and any data synced to your Google Drive<sup>™</sup> storage are not affected by a system recovery.

NOTE: For more information about performing a system recovery on your computer, go to <a href="http://www.support.google.com">http://www.support.google.com</a>

Before beginning the recovery process, you need the following:

- A USB flash drive or SD memory card with a capacity of 4 GB or greater. All data is erased from this storage device when the recovery media is created, so back up any files from the device before you begin.
- A computer with internet access. You must also have administrative rights to the computer.
- Computer AC adapter. The computer must be plugged into AC power during recovery.
- The "Chrome OS is missing or damaged" screen displaying on your computer. If this message is not already displayed:
  - Turn on the computer, press and hold the esc + f3 keys, and then press the power button. The computer restarts, and the screen shows the "Chrome OS is missing or damaged" screen.

### Installing the Chromebook Recovery Utility

The Chromebook<sup>™</sup> Recovery Utility is an app used to recover the original operating system and software programs that were installed at the factory. You can install this utility from the Chrome Web Store on any computer.

To install the Chromebook Recovery Utility:

Open the Chrome Web Store, search for , click Chromebook Recovery Utility from the Apps list, and follow the on-screen instructions.

### **Creating recovery media**

Recovery media is used to recover the original operating system and software programs that were installed at the factory.

To create recovery media:

- 1. Turn on a computer with Internet access.
- NOTE: You must have administrative rights to the computer.
- 2. Click the Launcher icon, and then click All Apps.
- 3. In the Apps window, click Recovery, and then click Get started.
- 4. Follow the on-screen instructions to create the recovery media.
- NOTE: All data and partitions on your recovery media will be deleted. Do not remove the USB fl ash drive or SD memory card until the process is complete.

### Recovering the Chrome operating system

To recover the Chrome operating system on your computer using the recovery media you created:

- 1. Disconnect any external devices connected to your computer, plug in the power cord, and then turn on the computer.
- 2. To enter recovery mode, press and hold esc + f3, and then press the power button. When the "Chrome OS is missing or damaged" screen displays, insert the recovery media into your computer. The recovery process begins immediately.
- 3. Wait while Chrome verifies the integrity of the recovery media.
- NOTE: If you need to cancel the recovery during the verification process, press and hold the power button until the computer turns off. Do not disrupt the system recovery process after the verification step is complete.
- NOTE: If an error message displays, you might need to run the Chrome Recovery Utility again, or use a different USB flash drive or SD memory card.
- 4. When the "System Recovery is complete" message displays, remove the recovery media.

The computer restarts with Chrome OS reinstalled.

## Setting up your computer after a reset or recovery

After a reset or recovery is complete, perform the initial setup process.

For details on setting up the computer, go to http://www.support.google.com.

## Erase and reformat the recovery media

During the process of creating recovery media, the USB flash drive or SD memory card is formatted for use as a recovery tool. After you recover your computer, you must to erase the recovery media if you want to reuse your USB flash drive or SD memory card to store other files. Use the steps in this section to erase the recovery media using the Chromebook Recovery Utility.

- 1. Click the Launcher icon, and then click All Apps.
- 2. In the apps window, click **Recovery**.
- 3. Click the Settings icon, and then click Erase recovery media.
- 4. Select the USB flash drive or SD memory card you inserted, click **Continue**, and then click **Erase now**.
- 5. After the recovery media is erased, click **Done** to close the Chromebook Recovery Utility, and then remove the USB flash drive or SD memory card.

The media is ready to be formatted using a formatting tool provided by your operating system.

# 7 Specifications

This chapter provides specifications for your computer system.

## **Computer specifications**

This section provides specifications for your computer. When traveling with your computer, the computer dimensions and weights, input power ratings, and operating specifications provide helpful information.

#### Table 7-1 Computer specifications

|                                   | Metric                                                                                                    | U.S.                |
|-----------------------------------|----------------------------------------------------------------------------------------------------|---------------------|
| Dimensions                        |                                                                                                    |                     |
| Width                             | 325.7 mm                                                                                                    | 12.8 in             |
| Depth                             | 215.5 mm                                                                                                    | 8.5 in              |
| Height, rear (6 W models)         | 18.2 mm                                                                                                    | 0.7 in              |
| Height, rear (15 W models)        | 19.6 mm                                                                                                    | 0.8 in              |
| Weight                            |                                                                                                    |                     |
| 6 W models                        | 1450 g                                                                                                    | 3.2 lb              |
| 15 W models                       | 1500 g                                                                                                    | 3.3 lbs             |
| Input power                       |                                                                                                    |                     |
| Operating voltage and current     | 5 V DC @ 2 A / 12 V DC @ 3 A /15 V<br>DC @ 3 A - 45 W USB-C                                                              | ,                   |
|                                   | 5 V DC @ 3 A / 9 V DC @ 3 A / 12 V<br>DC @ 3.75 A /15 V DC @ 3 A - 45 V<br>USB-C                                         | I                   |
|                                   | 5 V DC @ 3 A / 9 V DC @ 3 A / 10<br>V DC @ 3.75 A / 12 V DC @ 3.75 A /<br>15 V DC @ 3 A / 20 V DC @ 2.25 A<br>45 W USB-C |                     |
| Temperature                       |                                                                                                    |                     |
| Operating                         | 5°C to 35°C                                                                                                    | 41°F to 95°F        |
| Nonoperating                      | -20°C to 60°C                                                                                                    | -4°F to 140°F       |
| Relative humidity (noncondensing) |                                                                                                    |                     |
| Operating                         | 10% to 90%                                                                                                    |                     |
| Nonoperating                      | 5% to 95%                                                                                                    |                     |
| Maximum altitude (unpressurized)  |                                                                                                    |                     |
| Operating                         | -15 m to 3,048 m                                                                                                    | -50 ft to 10,000 ft |
|                                   |                                                                                                    |                     |

#### Table 7-1 Computer specifications (continued)

|              | Metric            | U.S.                |
|--------------|-------------------|---------------------|
| Nonoperating | -15 m to 12,192 m | -50 ft to 40,000 ft |

NOTE: Applicable product safety standards specify thermal limits for plastic surfaces. The device operates well within this range of temperatures.

## **Display specifications**

This section provides specifications for your display.

Table 7-2 Display specifications

|                         | Metric             | U.S.    |
|-------------------------|--------------------|---------|
| Active diagonal size    | 35.6 cm            | 14.0 in |
| Resolution              | 1920 × 1080 (FHD)  |         |
|                         | 1366 × 768 (HD)    |         |
| Brightness              | 300 nits (FHD)     |         |
|                         | 250 nits (FHD, HD) |         |
| Backlight               | WLED               |         |
| Display panel interface | eDP                |         |

# 8 Power cord set requirements

This chapter provides power cord requirements for countries and regions.

The wide-range input feature of the computer permits it to operate from any line voltage from 100 V AC to 120 V AC, or from 220 V AC to 240 V AC.

The three-conductor power cord set included with the computer meets the requirements for use in the country or region where the equipment is purchased.

Power cord sets for use in other countries or regions must meet the requirements of the country and region where the computer is used.

## **Requirements for all countries**

These power cord requirements are applicable to all countries and regions.

- The length of the power cord set must be at least 1.0 m (3.3 ft) and no more than 2.0 m (6.5 ft).
- All power cord sets must be approved by an acceptable accredited agency responsible for evaluation in the country or region where the power cord set will be used.
- The power cord sets must have a minimum current capacity of 10 A and a nominal voltage rating of 125 V AC or 250 V AC, as required by the power system of each country or region.
- The appliance coupler must meet the mechanical configuration of an EN 60 320/IEC 320 Standard Sheet C13 connector for mating with the appliance inlet on the back of the computer.

## **Requirements for specific countries and regions**

To determine power cord requirements for specific countries and regions, use this table.

| Country/region | Accredited agency | Applicable note number |
|----------------|-------------------|------------------------|
| Argentina      | IRAM              | 1                      |
| Australia      | SAA               | 1                      |
| Austria        | OVE               | 1                      |
| Belgium        | CEBEC             | 1                      |
| Brazil         | ABNT              | 1                      |
| Canada         | CSA               | 2                      |
| Chile          | IMQ               | 1                      |
| Denmark        | DEMKO             | 1                      |
| Finland        | FIMKO             | 1                      |
| France         | UTE               | 1                      |

Table 8-1 Power cord requirements for specific countries and regions

| Country/region             | Accredited agency | Applicable note number |
|----------------------------|-------------------|------------------------|
| Germany                    | VDE               | 1                      |
| India                      | BIS               | 1                      |
| Israel                     | SII               | 1                      |
| Italy                      | IMQ               | 1                      |
| Japan                      | JIS               | 3                      |
| Netherlands                | KEMA              | 1                      |
| New Zealand                | SANZ              | 1                      |
| Norway                     | NEMKO             | 1                      |
| People's Republic of China | CCC               | 4                      |
| Saudi Arabia               | SASO              | 7                      |
| Singapore                  | PSB               | 1                      |
| South Africa               | SABS              | 1                      |
| South Korea                | KTL               | 5                      |
| Sweden                     | SEMKO             | 1                      |
| Switzerland                | SEV               | 1                      |
| Taiwan                     | BSMI              | 6                      |
| Thailand                   | TISI              | 1                      |
| United Kingdom             | ASTA              | 1                      |
| United States              | UL                | 2                      |

| Table 8-1 Power cord requirements for specific countries and regions (continued) |
|----------------------------------------------------------------------------------|
|----------------------------------------------------------------------------------|

- 1. The flexible cord must be Type HO5VV-F, three-conductor, 0.75 mm<sup>2</sup> conductor size. Power cord set fittings (appliance coupler and wall plug) must bear the certification mark of the agency responsible for evaluation in the country or region where it will be used.
- 2. The flexible cord must be Type SVT/SJT or equivalent, No. 18 AWG, three-conductor. The wall plug must be a two-pole grounding type with a NEMA 5-15P (15 A, 125 V AC) or NEMA 6-15P (15 A, 250 V AC) configuration. CSA or C-UL mark. UL file number must be on each element.
- 3. The appliance coupler, flexible cord, and wall plug must bear a T mark and registration number in accordance with the Japanese Dentori Law. The flexible cord must be Type VCTF, three-conductor, 0.75 mm<sup>2</sup> or 1.25 mm<sup>2</sup> conductor size. The wall plug must be a two-pole grounding type with a Japanese Industrial Standard C8303 (7 A, 125 V AC) configuration.
- 4. The flexible cord must be Type RVV, three-conductor, 0.75 mm<sup>2</sup> conductor size. Power cord set fittings (appliance coupler and wall plug) must bear the CCC certification mark.
- 5. The flexible cord must be Type H05VV-F three-conductor, 0.75 mm<sup>2</sup> conductor size. KTL logo and individual approval number must be on each element. Approval number and logo must be printed on a flag label.
- 6. The flexible cord must be Type HVCTF three-conductor, 1.25 mm<sup>2</sup> conductor size. Power cord set fittings (appliance coupler, cable, and wall plug) must bear the BSMI certification mark.

7. For 127 V AC, the flexible cord must be Type SVT or SJT 3-conductor, 18 AWG, with plug NEMA 5-15P (15 A, 125 V AC), with UL and CSA or C-UL marks. For 240 V AC, the flexible cord must be Type H05VV-F three-conductor, 0.75 mm<sup>2</sup> or 1.00 mm<sup>2</sup> conductor size, with plug BS 1363/A with BSI or ASTA marks.

# 9 Recycling

When a nonrechargeable or rechargeable battery has reached the end of its useful life, do not dispose of the battery in general household waste. Follow the local laws and regulations in your area for battery disposal.

HP encourages customers to recycle used electronic hardware, HP original print cartridges, and rechargeable batteries. For more information about recycling programs, see the HP website at <a href="http://www.hp.com/recycle">http://www.hp.com/recycle</a>.

# Index

### A

AC adapter light 5 AC adapter, spare part numbers 15 action keys identifying 7 audio-in (microphone) jack, identifying 5 audio-out (headphone) jack, identifying 5 audio, product description 1

### В

battery illustrated 13 light 5 removal and replacement 27 spare part number 13 spare part numbers 27 Bluetooth label 9 bottom cover illustrated 13 removal 26 spare part number 13, 26

### С

camera 6 identifying 6 illustrated 14 spare part numbers 14 camera cable illustrated 15 spare part number 15 camera light, identifying 6 camera privacy cover, identifying 6 caring for your computer 21 cautions electrostatic discharge 17, 18 Chromebook major components 11 cleaning your computer 21 caring for wood veneer 23 disinfecting 22 HP Easy Clean 21 removing dirt and debris 21

components bottom 8 display 5 keyboard area 6 left side 4 right side 4 computer specifications 58 creating recovery media 56

### D

display specifications 58, 59 display assembly illustrated 12 subcomponents 13 display back cover illustrated 15 spare part number 15 display bezel illustrated 14 spare part numbers 14 display cable illustrated 15 spare part number 15 display panel illustrated 14 spare part numbers 14

### E

electrostatic discharge (ESD) 17, 18 preventing damage 17-19 erase and reformat recovery media removal 57 esc key, identifying 7

### F

factory reset 55 fan removal 30 spare part number 30

### G

graphics, product description 1 grounding methods 17-19 guidelines packaging 17, 23 transporting 17, 23 workstation 17

### Н

hard drive product description 1 specifications 58 headphone (audio-out) jack 5 heat sink illustrated 13 removal 32, 33 spare part number 13, 32, 33 hinge illustrated 15 spare part number 15

### 

illustrated parts catalog 11 install Chromebook Recovery Utility 56 Recovery Utility 56 internal microphones, identifying 6

### J

jacks audio-in (microphone) 5 audio-out (headphone 5

### Κ

keyboard product description 2 keys esc 7

### L

labels Bluetooth 9 regulatory 9 serial number 9 service 9 wireless certification 9 WLAN 9 lights AC adapter and battery 5 camera 6

### Μ

memory module product description 1 microphone product description 1 microphone (audio-in) jack, identifying 5 model name 1

### 0

operating system, product description 2

### Ρ

packaging guidelines 17, 23 pointing device, product description 2 ports product description 2 USB 4 USB SuperSpeed charging 4 USB Type-C 4, 5 USB Type-C port, identifying 4 power cord requirements for all countries 60 requirements for specific countries and regions 60 set requirements 60 spare part numbers 16 power requirements, product description 2 primary storage product description 1 processor product description 1 product description audio 1 araphics 1 hard drive 1 keyboard 2 memory module 1 microphone 1 operating system 2 pointing device 2 ports 2 power requirements 2 primary storage 1 processors 1

product name 1 serviceability 2 solid-state drive 1 video 1 wireless 1 product name 1 product name and number, computer 9

### R

recovering 55 recovering Chrome operating system 56 Recovery Utility 56 regulatory information regulatory label 9 wireless certification labels 9 removal speakers 29 removal and replacement battery 27 procedures 26 touchpad 43 resetting 55

### S

serial number, computer 9 service labels, locating 9 serviceability, product description 2 setting up computer after reset or recovery 57 solid-state drive product description 1 spare part number battery 27 spare part numbers camera 14 camera cable 15 display assembly components 13 display back cover 15 display bezel 14 display cable 15 display panel 14 hinges 15 speakers 29 touchpad 43 speakers illustrated 13 removal 29 spare part number 13, 29 speakers, identifying 7

specifications computer 58 display 58, 59 hard drive 58 static electricity 17, 18 support information 24 system board illustrated 12 spare part numbers 12 system board, 15 W models removal 35 spare part numbers 35 system board, 6 W models removal 37 spare part numbers 37

### Т

top cover illustrated 12 spare part number 12 top cover with keyboard spare part numbers 53 touchpad illustrated 12 removal and replacement 43 spare part number 12 spare part numbers 43 touchpad zone, identifying 6 transporting guidelines 17, 23 traveling with the computer 9

### U

USB board illustrated 12 spare part number 12 USB board, 15 W models removal 40 spare part number 40 USB board, 6 W models removal 42 spare part number 42 USB port, identifying 4 USB Type-C port, identifying 5

### V

vent, identifying 9 video, product description 1

### W

wireless certification label 9 wireless, product description 1 WLAN antennas, identifying 6 WLAN device 9 WLAN label 9 WLAN module illustrated 12 removal 31 spare part number 12, 31 workstation guidelines 17